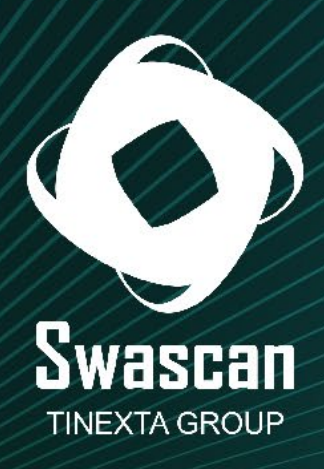

# Viaggio nella tana di Raccoon

www.swascan.com info@swascan.com

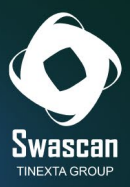

# Sommario

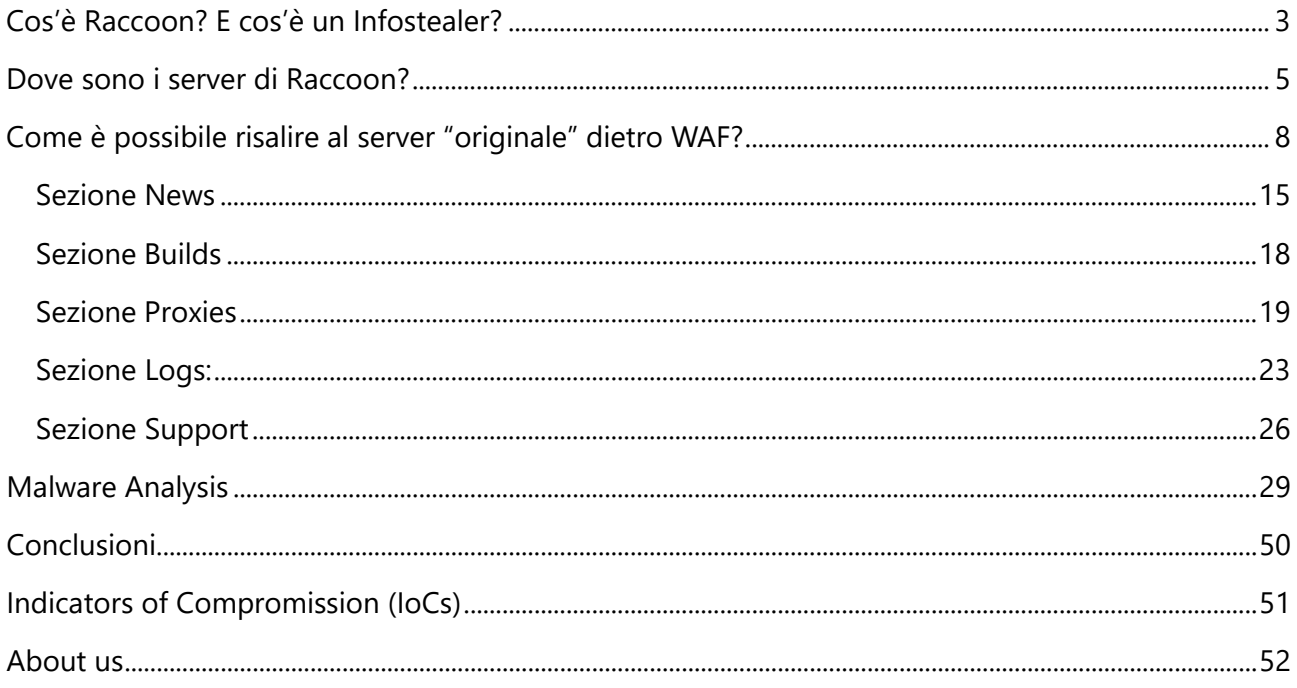

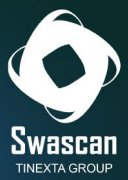

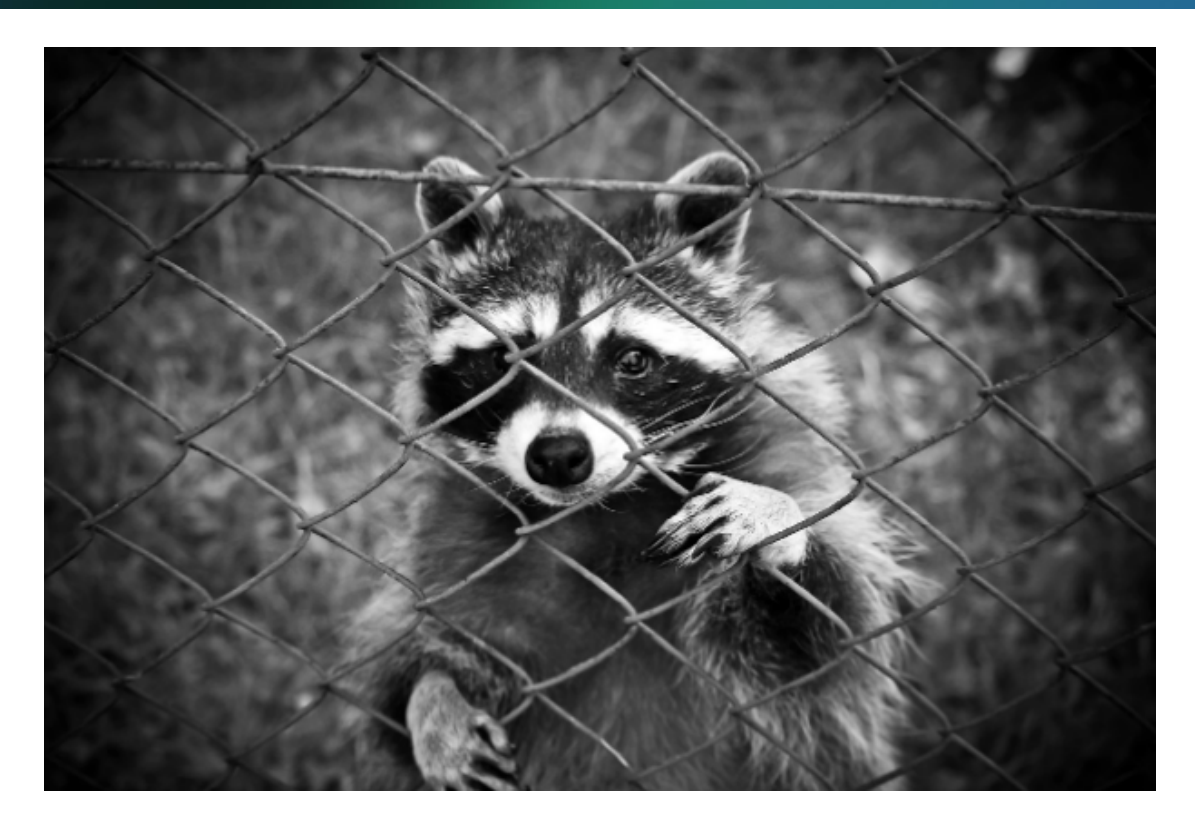

*Analisi sulla configurazione e sul funzionamento del portale raccoon.biz e del malware "Raccoon" Infostealer*

# <span id="page-2-0"></span>**Cos'è Raccoon? E cos'è un Infostealer?**

**Raccoon** nasce nell'Aprile del 2019 come un Malware As a Service (MaaS), affermandosi fin da subito come uno dei malware *infostealer* più diffusi ed efficienti in circolazione.

Un infostealer è un tipo di malware progettato per rubare informazioni e dati dal pc infetto, come:

- Dati di login
- Informazioni sulle carte di credito
- Informazioni sui portafogli di cryptovalute
- Informazioni sulla navigazione web
- Dati personali

Tali informazioni vengono generalmente rubate ed archiviate localmente sulla macchina infetta, per poi essere inviate periodicamente ad un server di Comand e Controll (C&C) gestito da attaccanti. L'obiettivo degli Infostealer è quello di raccogliere il maggior numero possibile di dati sensibili: spesso rimangono attivi per intere settimane, se non mesi, senza che l'utente si accorga di nulla.

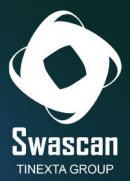

I metodi più comuni utilizzati da questo malware per raccogliere i dati sono:

- *Keylogging*: Questa tecnica registra le attività della tastiera: qualunque parola venga digitata (comprese quindi le password) viene memorizzata all'interno di un file di log.
- *Screen capturing*: L'Infostealer può registrare schermate o screenshot dell'attività dell'utente, inclusi dati sensibili visualizzati sullo schermo.
- *Credential stealing*: L'Infostealer può rubare dati di accesso memorizzati nei browser o in applicazioni salvate su un dispositivo.
- *Memory scraping*: Questa tecnica mira a recuperare dati sensibili da processi in esecuzione nella memoria del sistema.

Gli Infostealer possono essere distribuiti sui dispositivi vittime in vari modi: i più comuni sono attraverso e-mail e/o siti web ingannevoli che inducano l'utente a scaricare file solo all'apparenza genuini, ma che in realtà nascondano al loro interno il malware. È comunissimo trovare Infostealer nascosti infatti dietro programmi (generalmente a pagamento) rilasciati gratuitamente in forma "completa", oppure dietro a programmi il cui unico scopo è quello di generare dei codici seriali funzionanti (keygen) per registrare gratuitamente un programma trial.

Il creatore di Raccoon, l'ucraino **Mark Sokolovsky,** è stato arrestato nel marzo del 2022 in Olanda. Sulla sua testa è pendente anche una richiesta di estradizione da parte degli Stati Uniti d'America che lo accusano di aver infettato più di 2 milioni di dispositivi nel mondo [\(https://storage.courtlistener.com/recap/gov.uscourts.txwd.1152066/gov.uscourts.txwd.1152066.3.0](https://storage.courtlistener.com/recap/gov.uscourts.txwd.1152066/gov.uscourts.txwd.1152066.3.0.pdf) [.pdf\)](https://storage.courtlistener.com/recap/gov.uscourts.txwd.1152066/gov.uscourts.txwd.1152066.3.0.pdf).

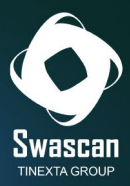

## <span id="page-4-0"></span>**Dove sono i server di Raccoon?**

Una volta infettata la vittima, l'infostealer invia i dati raccolti a server definiti di "Command & Control". Ma dove si trovano questi server? Dove sono geolocalizzati?

Tramite la piattaforma di **Cyber Threat Intelligence (CTI)** di Swascan sono stati trovati alcuni post, all'interno di forum russi, creati dall'utente **"raccoonstealer"** e che menzionavano il dominio "**raccoon.biz**":

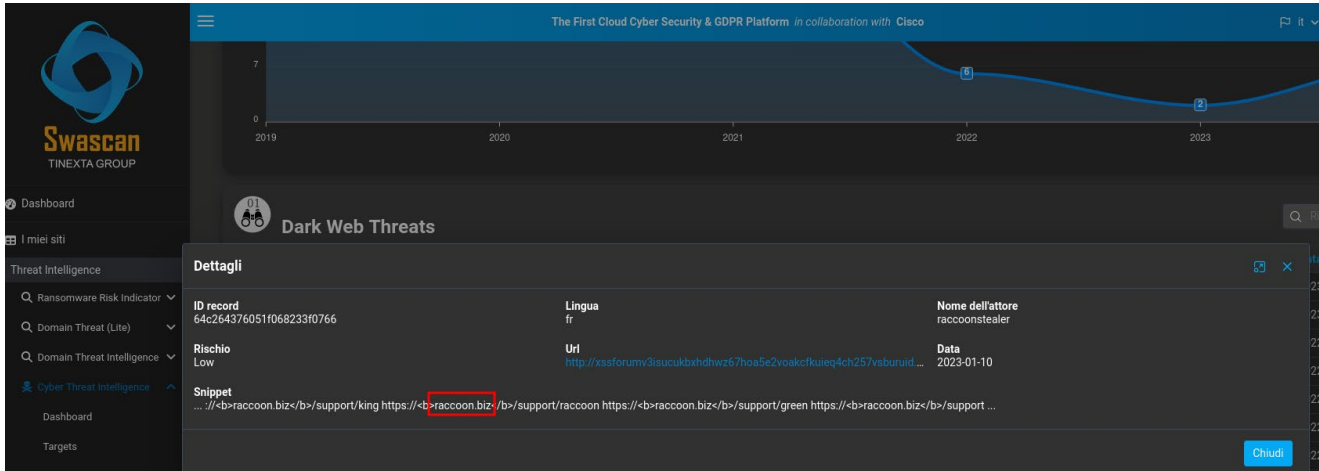

Da analisi OSINT, è stato rilevato come tra il **2019** e il **2021** il dominio **raccoon.biz** risultasse esser associato (anche) ai seguenti IP Italiani **80.211.45.169** e **212.237.18.146:**

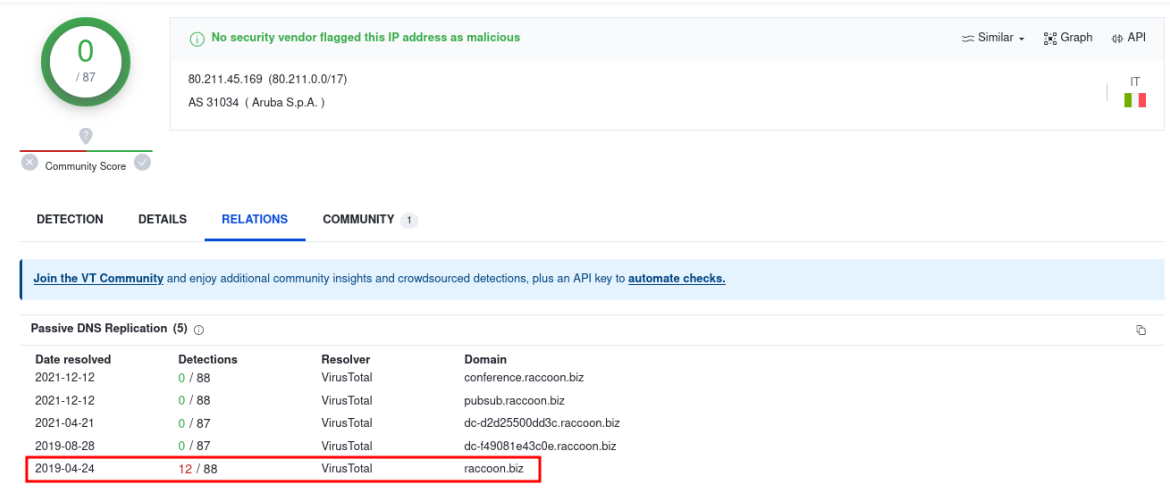

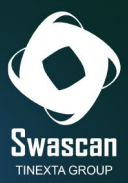

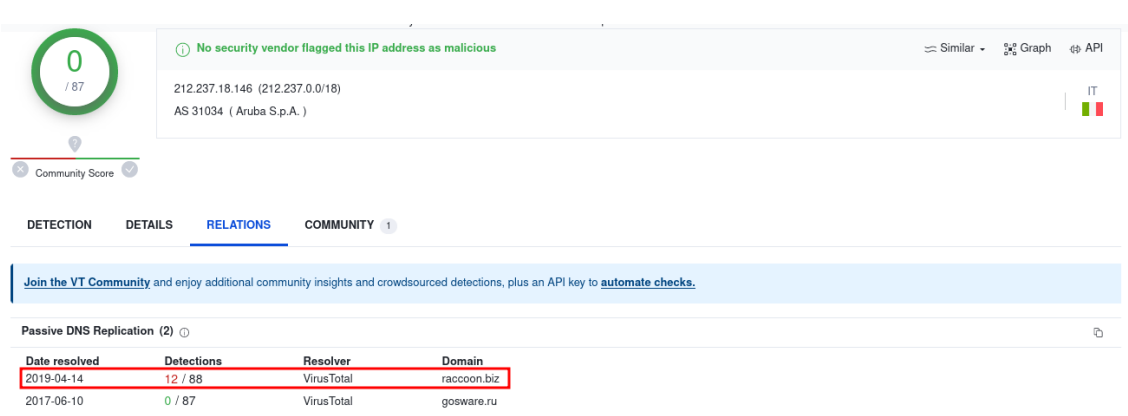

Oltre ai due IP italiani su mostrati, ricerche OSINT mostrano come il dominio raccoon.biz, storicamente, sia stato collegato anche ad altri indirizzi IP, ubicati in Giappone, Olanda e Stati Uniti.

Di seguito la rappresentazione con indicati gli indirizzi IP, i paesi e gli ISP ai quali tali indirizzi risultano assegnati.

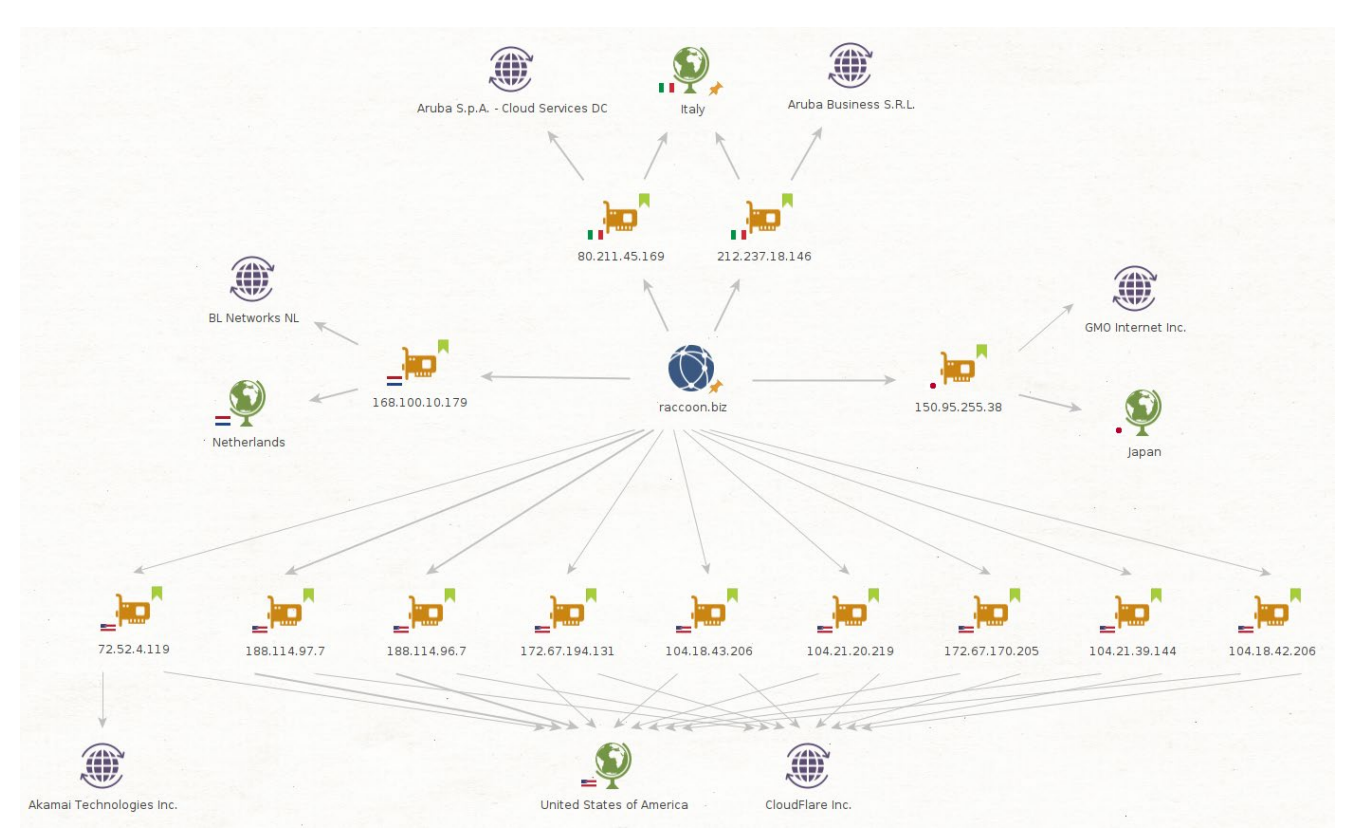

Queste quindi tutte le associazioni "IP – Paesi – ISP" individuate:

- 80.211.45.169 Italia "Aruba SPA"
- 212.237.18.146 Italia "Aruba Business SRL"
- 150.95.255.38 Giappone "GMO Internet"
- 168.100.10.179 Olanda "BL Networks"

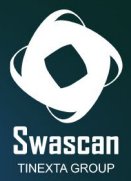

- 104.21.39.144 USA "Cloudflare"
- 172.67.170.205 USA "Cloudflare"
- 172.67.194.131 USA "Cloudflare"
- 104.21.20.219 USA "Cloudflare
- 104.18.42.206 USA "Cloudflare"
- 104.18.43.206 USA "Cloudflare"
- 72.52.4.119 USA "Akamai"
- **188.114.96.7 - USA – "Cloudflare"**
- **188.114.97.7 - USA – "Cloudflare"**

E proprio questi ultimi due indirizzi risultano essere quelli attualmente associati alla risoluzione del dominio "raccoon.biz":

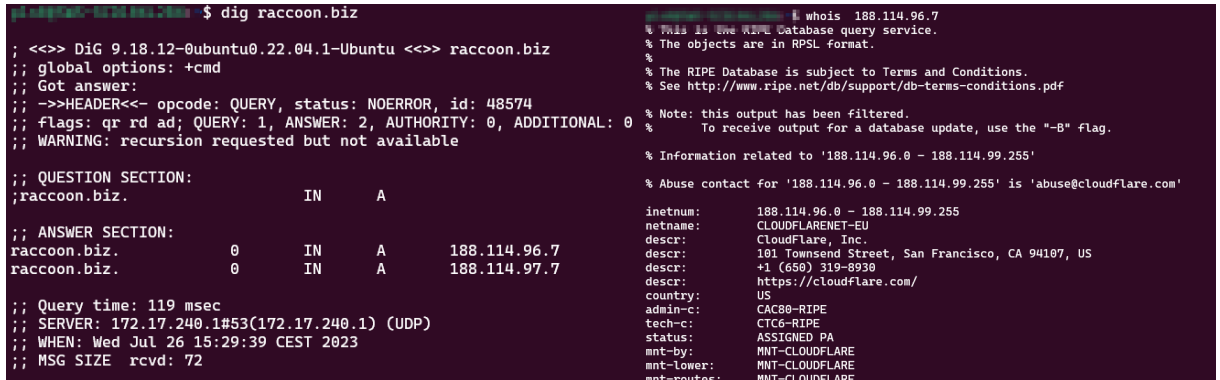

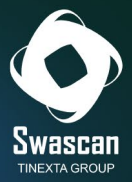

# <span id="page-7-0"></span>**Come è possibile risalire al server "originale" dietro WAF?**

Utilizzare un Web Application Firewall permette di proteggere un sito web e, al contempo, nascondere l'IP dell'Origin Server agli occhi dell'utente finale. O almeno, questo in teoria...

Ci sono alcune tecniche utilizzate per individuare questi indirizzi IP: alcune basate sulle risoluzioni storiche dei nomi di dominio (cercando tracce dell'associazione DNS prima dell'installazione del WAF), altre basate sui metadati delle response.

E proprio analizzando gli header delle response relative alle chiamate fatte al portale WEB di Raccoon, è stato estrapolato il campo **Etag**, che, nel caso di raccoon.biz, risulta essere **"64b693c6- 1b4":**

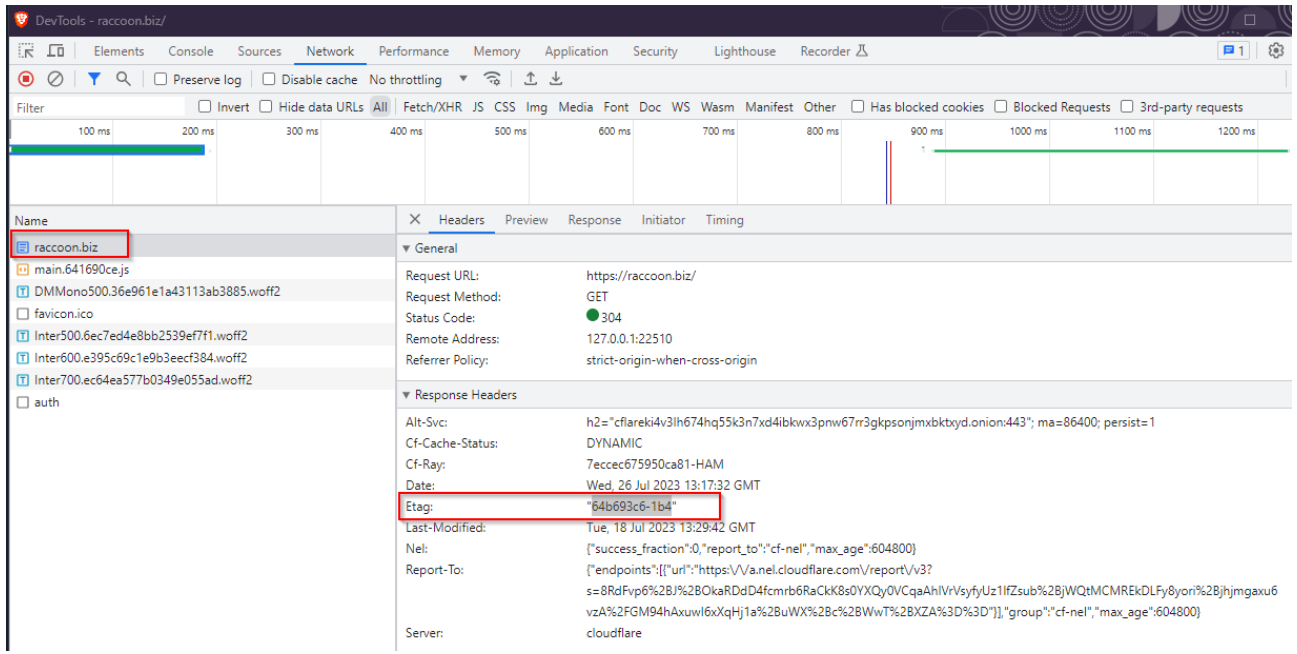

#### *Ma che cos'è L'ETag?*

ETag è l'abbreviazione di Entity Tag, ed è una stringa identificativa di una specifica risorsa. E' spesso utilizzata dai webserver per ottimizzare la cache (se l'etag è lo stesso, la pagina non è cambiata e quindi non c'è bisogno di inviare nuovamente il contenuto della stessa). Viene inserita all'interno dell'header della risposta inviata dal server al client che ha richiesto il contenuto della pagina (https://developer.mozilla.org/en-US/docs/Web/HTTP/Headers/ETag).

Se una pagina non cambia, quindi, l'etag risulterà lo stesso anche a distanza di giorni.

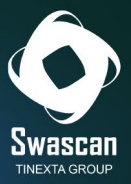

Ma cosa accade se il proprietario del sito web protetto da WAF si dimentica di limitare il traffico verso l'Origin Server solo e unicamente a quello proveniente dal WAF stesso?

Succede che una chiamata diretta all'Origin Server (senza puntare il WAF) permetta di accedere direttamente al sito originale!

E se l'IP del sito originale non si conosce..? L'etag è proprio la risposta!

Sfruttando motori di ricerca particolari (come Shodan) e con un pizzico di fortuna, è possibile ricercare la stringa dell'ETag e rilevare il vero IP dell'Origin.

Ed è così che sono stati trovati due diversi IP del servizio WEB di Raccoon, collegati all'ETAG ottenuto, ovvero **193.149.187.16** e **192.153.57.54**:

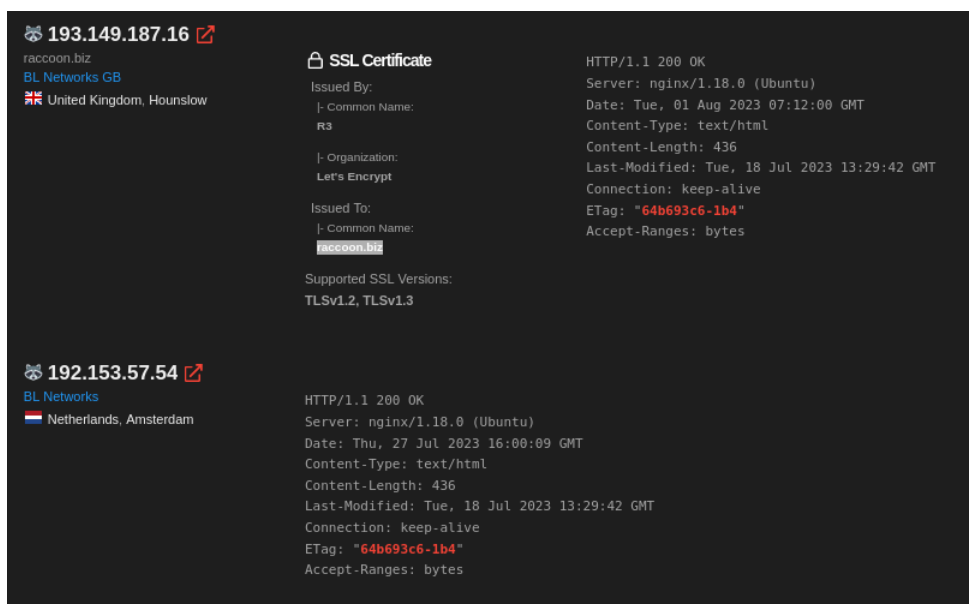

Entrambi gli indirizzi appartengono al provider olandese "BL Networks" (fornitore anche di Virtual Private Server – VPS – questo il loro sito: [https://bitlaunch.io\)](https://bitlaunch.io/). Il primo risulta almeno da Marzo 2023 collegato a raccoon.biz, il secondo risulta invece "pulito":

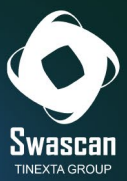

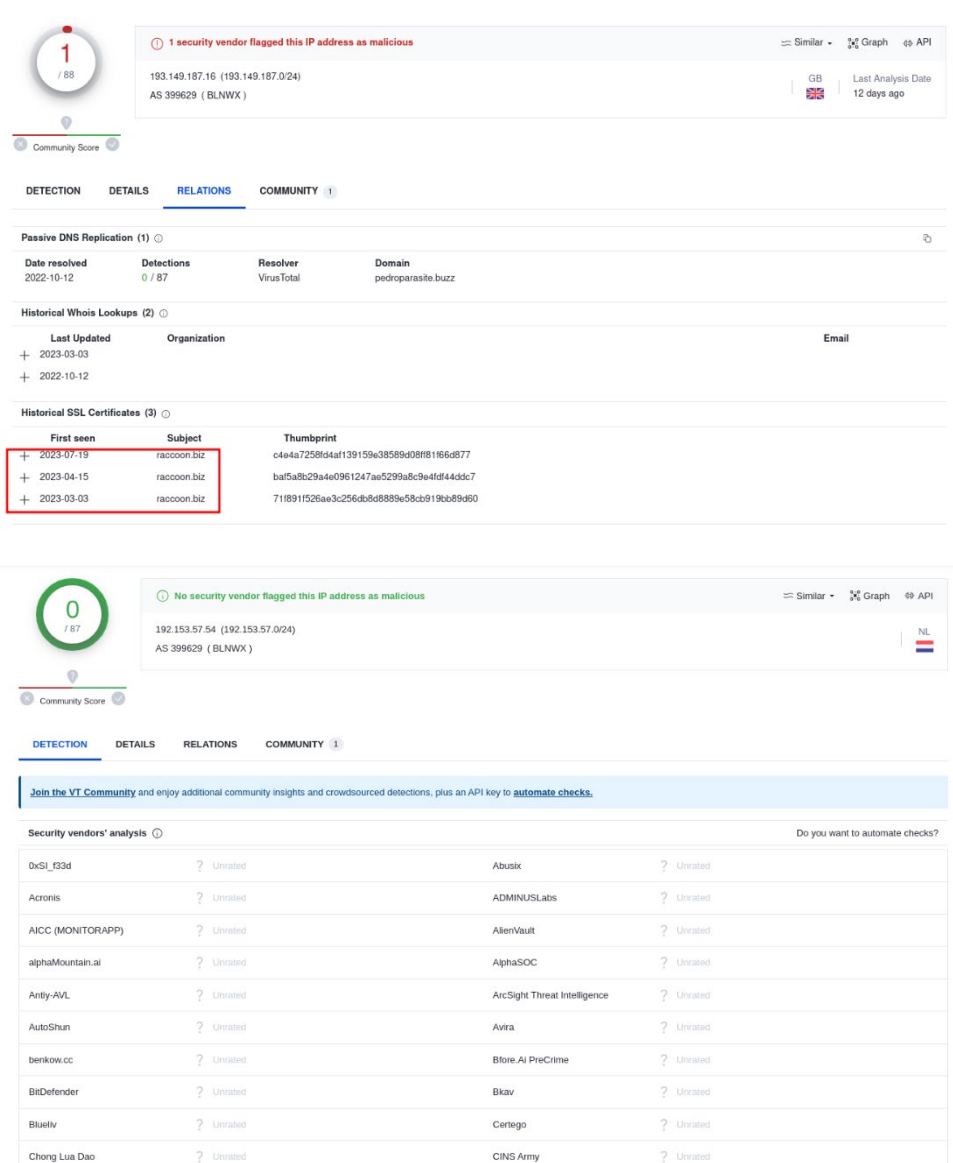

Provando a navigare la porta **443** del primo IP trovato, e la porta **80** del secondo IP trovato, si ha la conferma di come su questi IP sia presente proprio il portale di accesso a raccoon.biz:

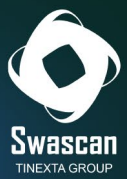

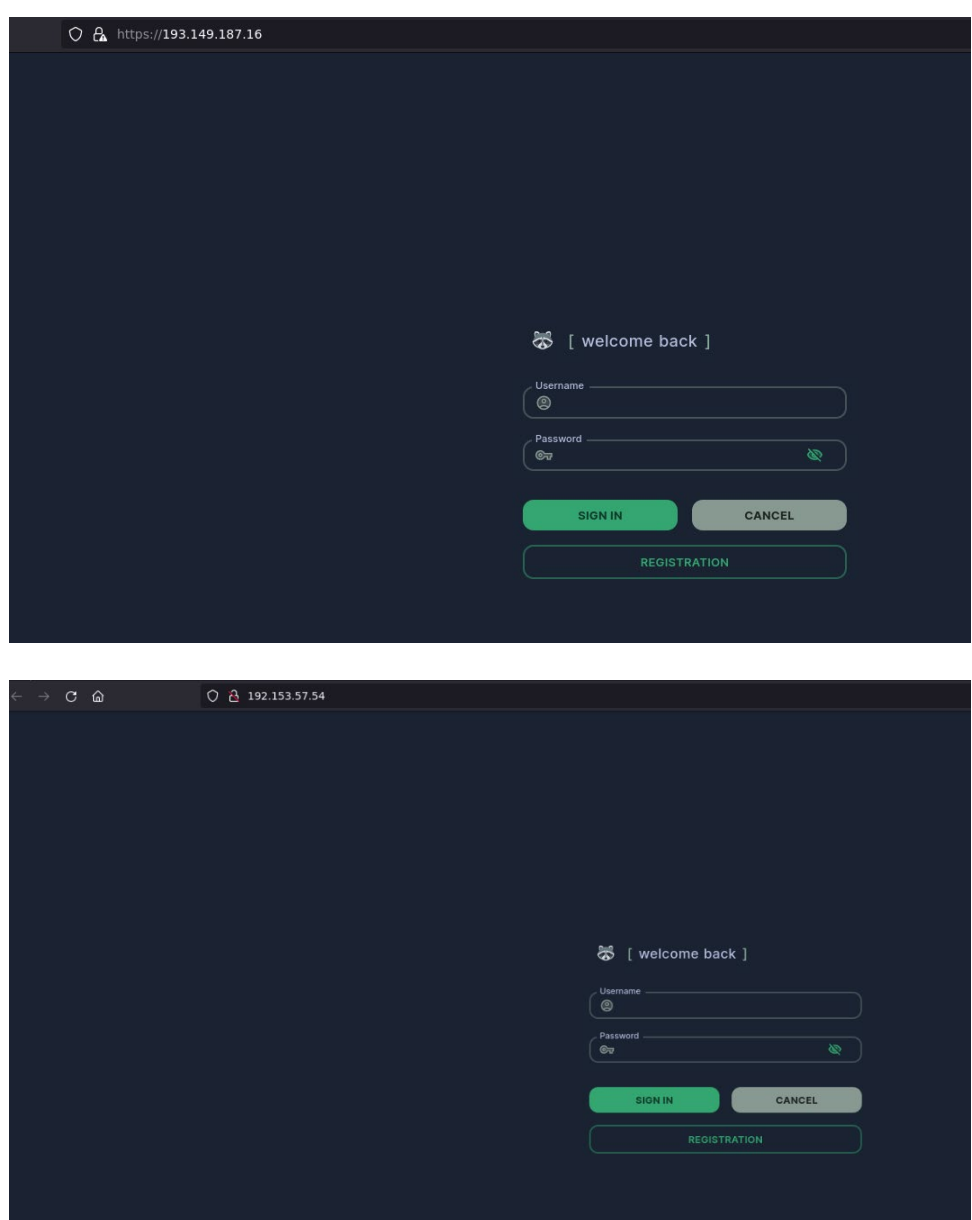

Questi i dettagli relativi al certificato SSL presente nel primo sito e creato con Let's Encrypt:

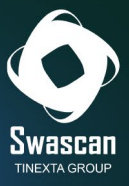

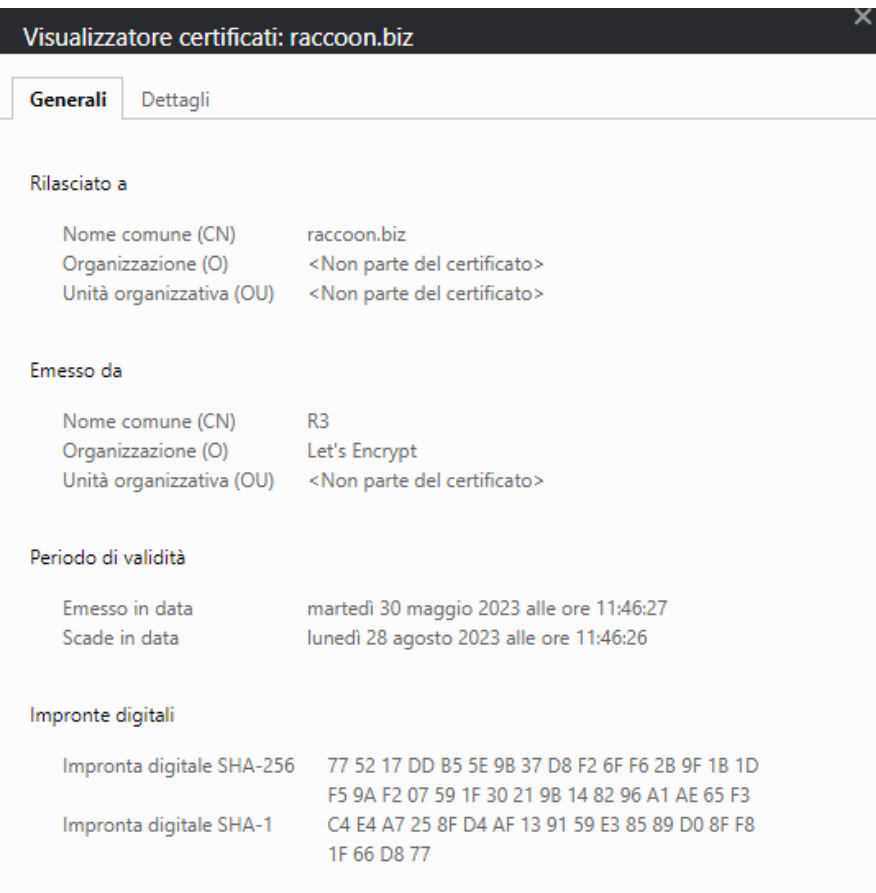

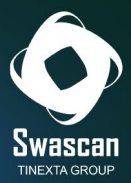

# **Come funziona il portale di raccoon.biz?**

Interfaccia semplice, modello "one click": anche utenti meno esperti possono, graficamente e con pochissimo sforzo, realizzare il proprio malware "infostealer" pronto ad essere inviato alla propria vittima.

E' proprio il paradigma di Malware as a Service (MaaS): rendere semplice e "pronto all'uso" un business criminale altrimenti sfruttabile solo da persone con competenze tecniche elevate.

Accendendo all'interno del portale di Raccoon, viene mostrata la seguente schermata:

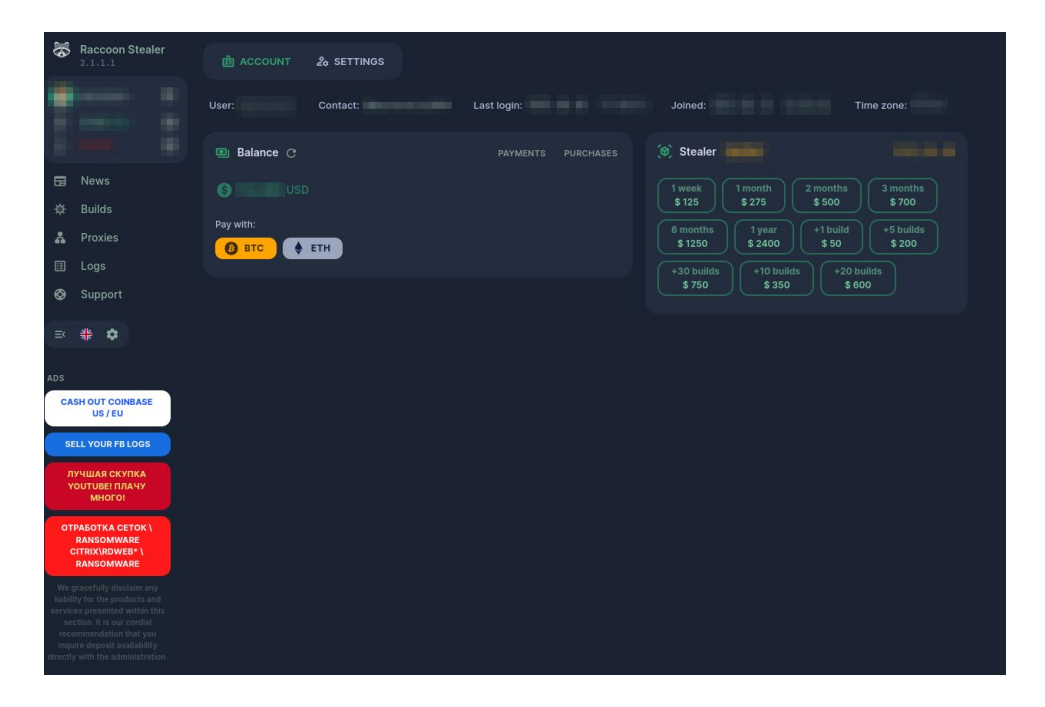

Nella home page, sono chiaramente presenti i costi del malware infostealer: si va dai **125\$** per una sola settimana, ai **2400\$** per un intero anno. E' possibile inoltre richiedere la generazione di ulteriori "builds" (varianti del malware) pagando una cifra aggiuntiva (da **50\$** a **600\$**) proporzionale al numero di malware richiesti.

Per ricaricare il proprio saldo, l'unico metodo accettato è mediante transazioni Bitcoin o Ethereum.

Questi gli indirizi dei wallet utilizzabili per il pagamento:

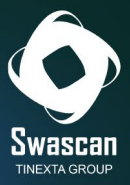

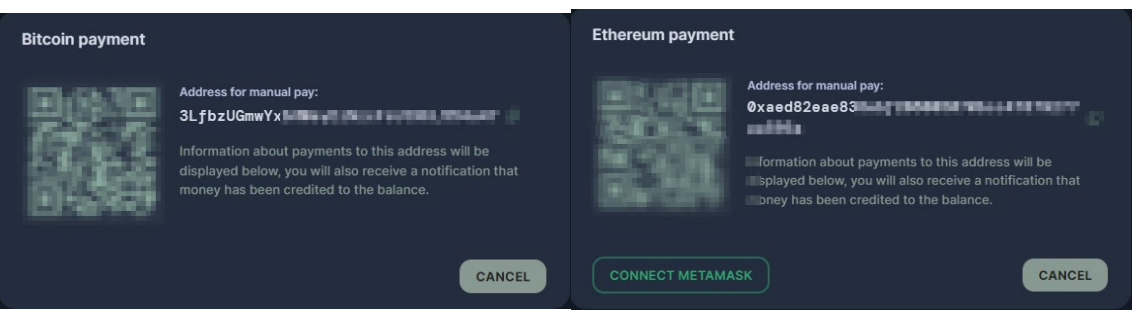

Dalla voce "Settings", è possibile configurare le informazioni sul TimeZone, sulla 2FA, sul Bot Telegram (che riceverà i log delle vittime non appena questi saranno disponibili) e sulle "blockchain explorer", per verificare la correttezza dei wallet trafugati:

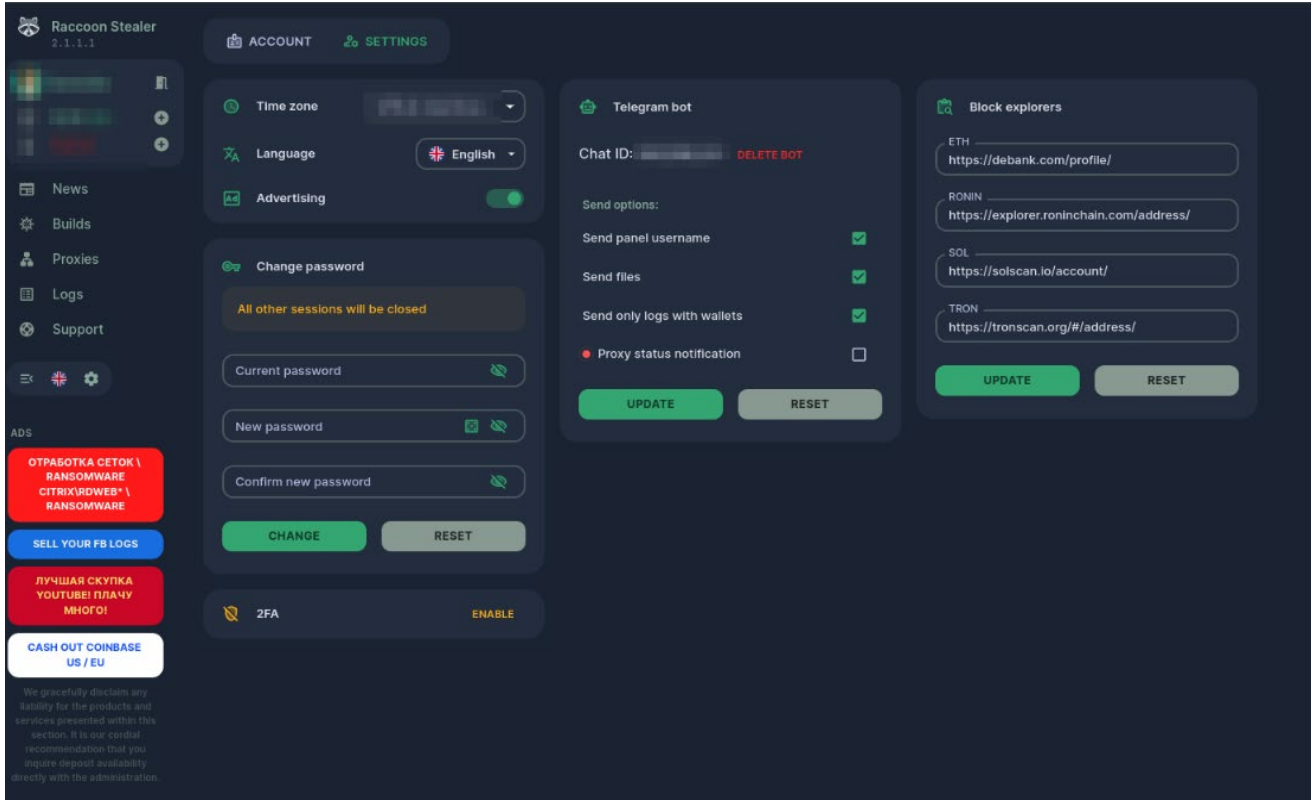

A sinistra è presente un menù con le seguenti voci:

- News
- Builds
- Proxies
- Logs
- Support

In questo viaggio nella tana di Raccoon, verrà illustrata nel dettaglio ogni singola voce.

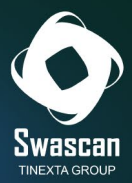

### <span id="page-14-0"></span>**Sezione News**

La sezione "**News**" contiene le novità presenti nell'ultima versione (build) del malware stesso:

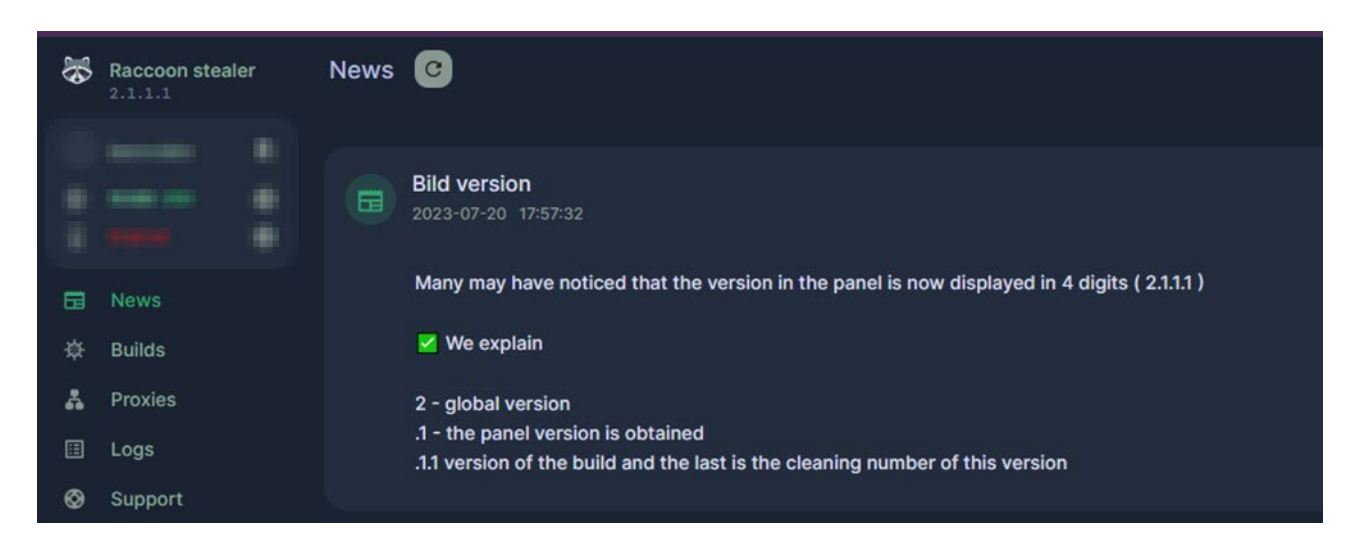

Andando a ritroso nelle news, si nota come il **13/05/2023** sia stata rilasciata la Build dell'ultima versione dello stealer (pari a "2.1.1"):

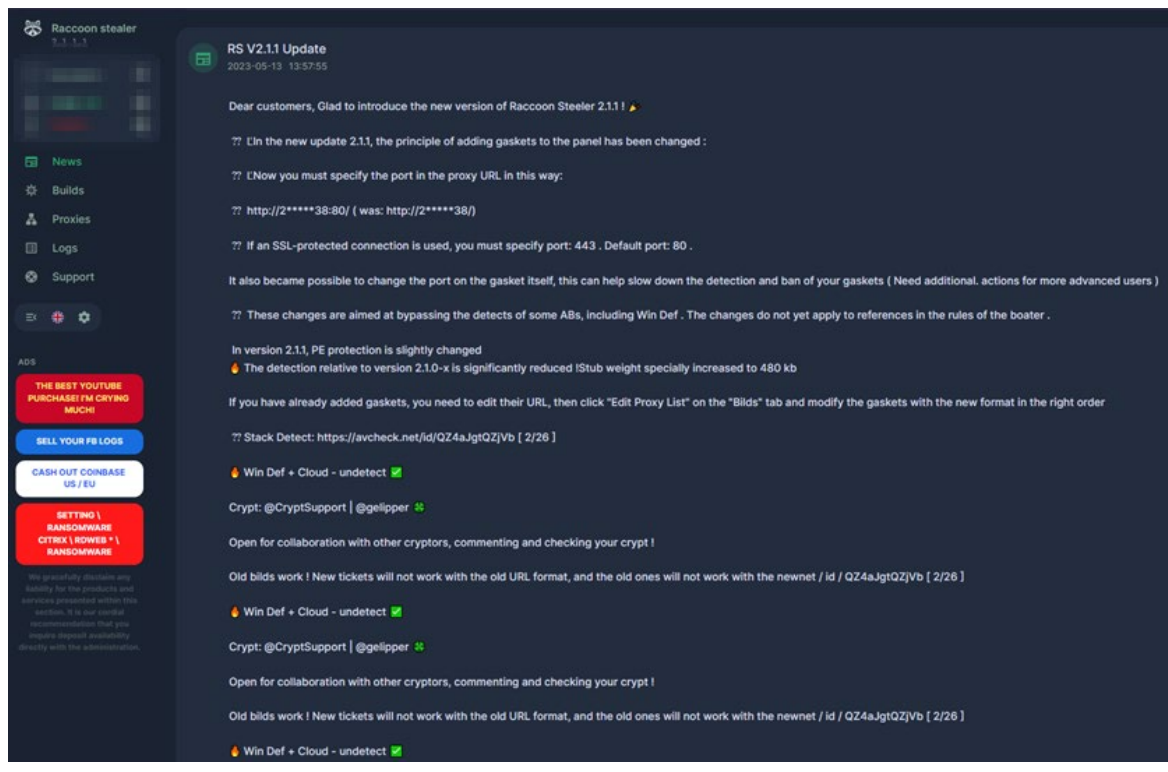

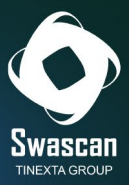

All'interno del post vi è anche un riferimento ad una scansione fatta su **avcheck.net**, un servizio (a pagamento) che permette di testare in maniera anonima un eseguibile e dare le informazioni su quanti Antivirus riescano a rilevarlo:

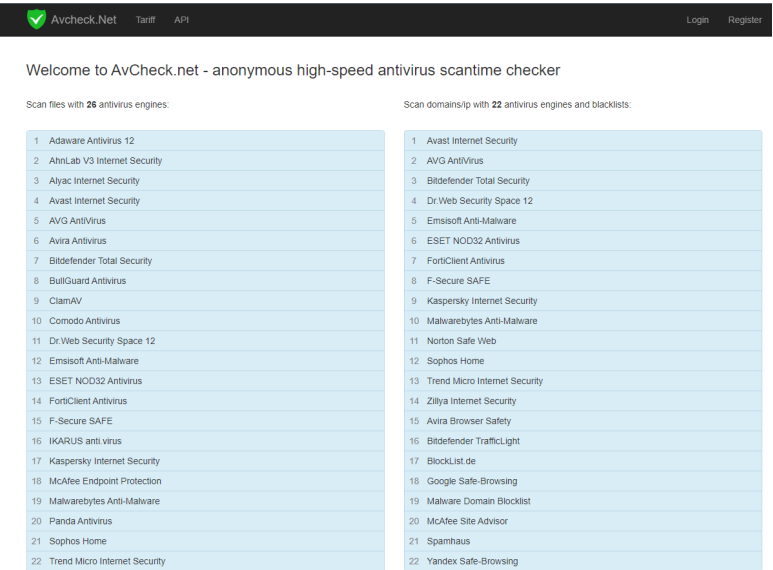

Nello specifico, nella news è riportato il seguente link all'analisi di avcheck: <https://avcheck.net/id/QZ4aJgtQZjVb>

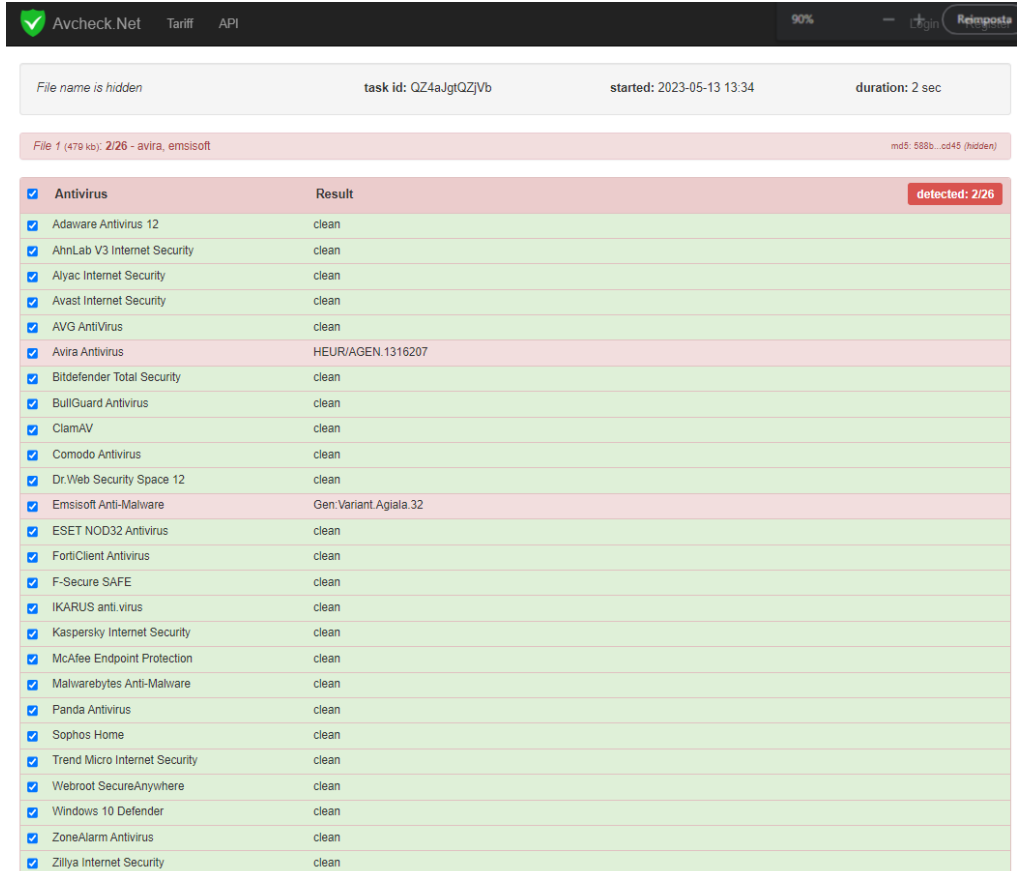

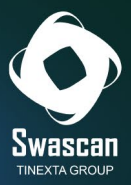

Il giorno del rilascio della build (13.05.2023), quindi, solamente 2 antivirus su 26 erano in grado di rilevare quella versione di Raccoon Infostealer. Ripetendo l'analisi il 27.07.2023, il numero degli antivirus in grado di rilevare l'eseguibile analizzato è salito ad 11/26:

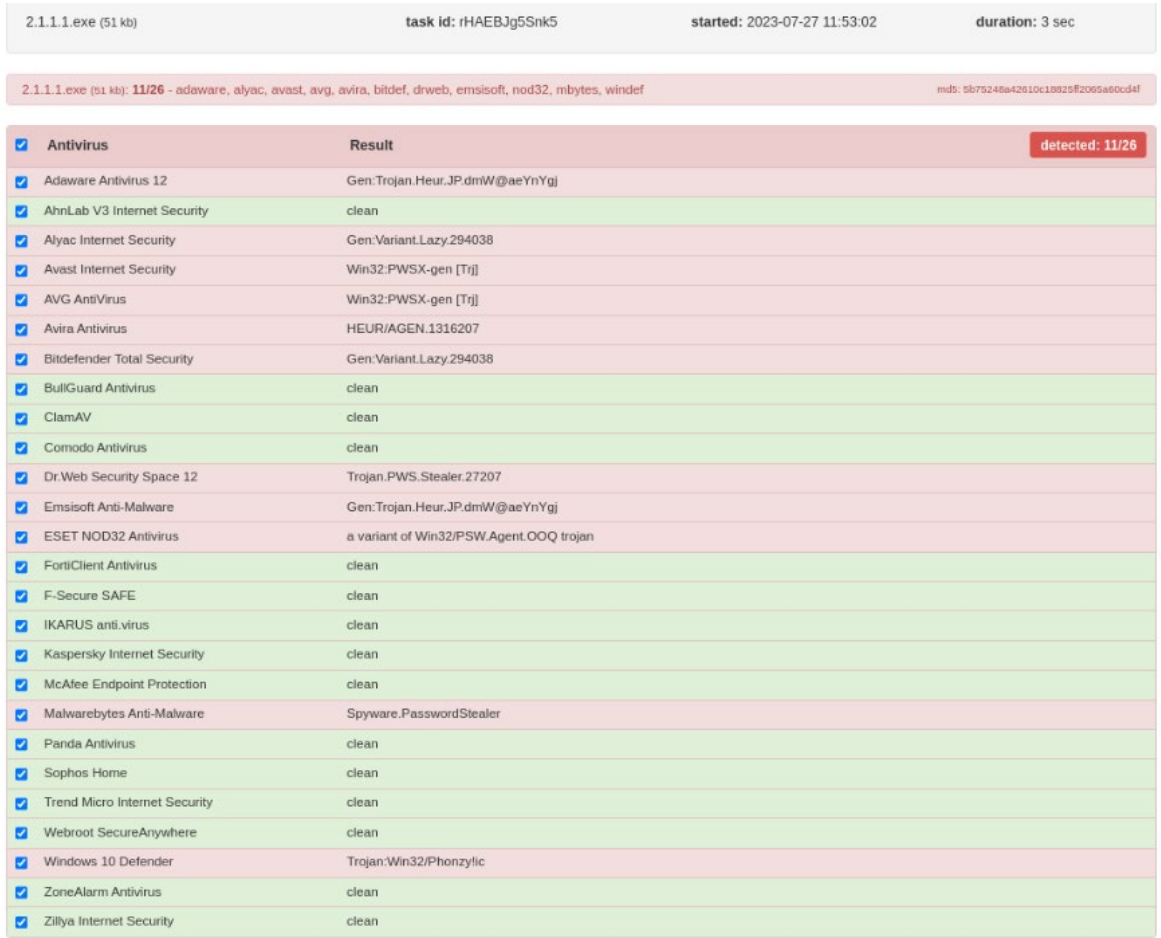

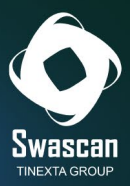

## <span id="page-17-0"></span>**Sezione Builds**

La sezione builds contiene il malware vero e proprio, presente sia in formato "exe" che in formato "dll":

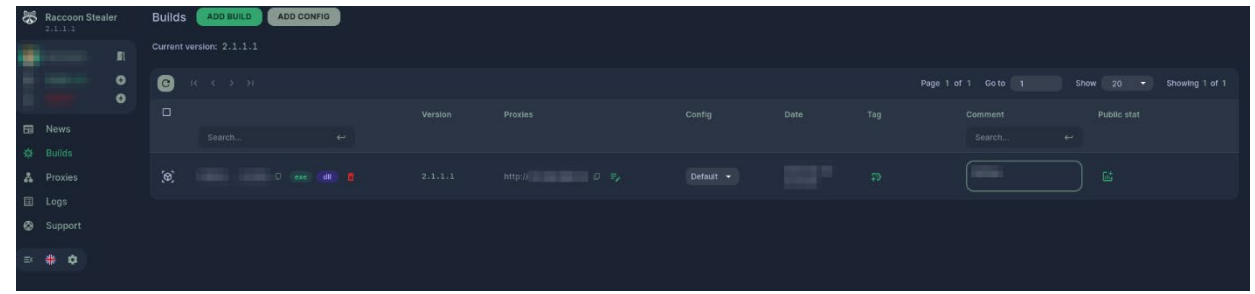

E' possibile aggiungere nuove build qualora siano state acquistate più varianti. L'interfaccia permette inoltre di associare una configurazione (custom) ad ogni build creata.

La configurazione può essere creata selezionando la voce "Add Config" in alto e definendo una (o più) regole relative sia al File Loader che al File Grabber:

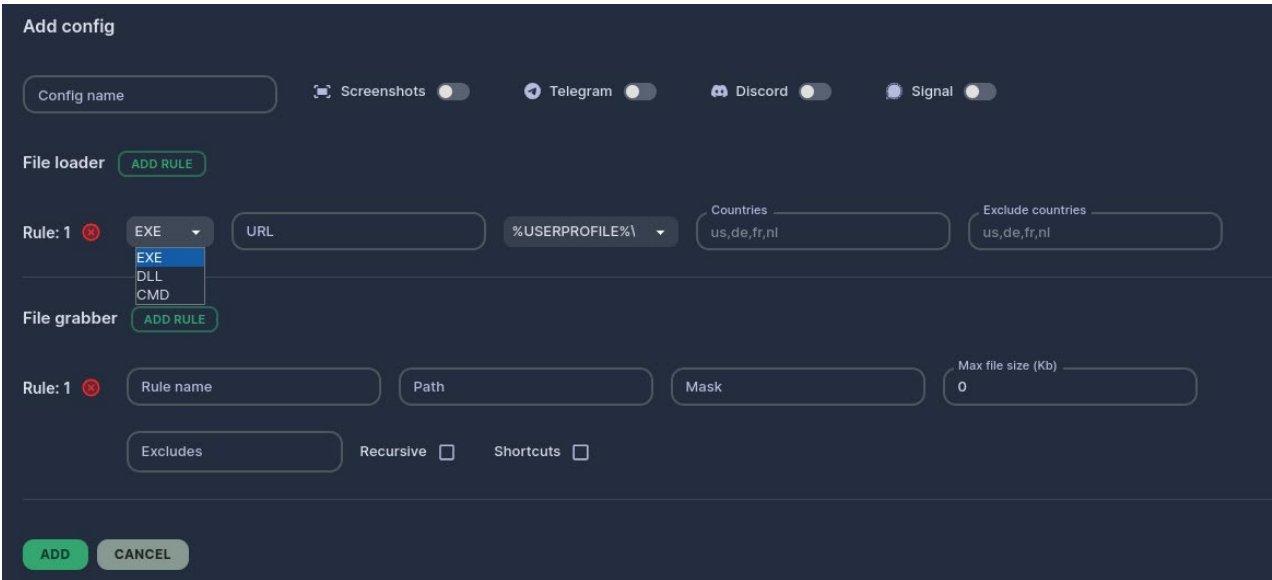

E' possibile, ad esempio, riservare il malware solo a determinati paesi o, al contrario, fare in modo che venga eseguito in tutto il mondo tranne in alcune nazioni espressamente specificate.

Mediante le regole di File Grabber, è possibile indicare puntualmente in quali cartelle andare a ricercare i dati, oppure quali estensioni non considerare nella raccolta, nonché mettere un limite alla grandezza massima del file da esfiltrare.

E' possibile inoltre raccogliere screenshots e i dati relativi a Telegram, Signal e Discord.

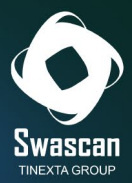

## <span id="page-18-0"></span>**Sezione Proxies**

Senza aver prima generato un proxy, non è possibile generare una build:

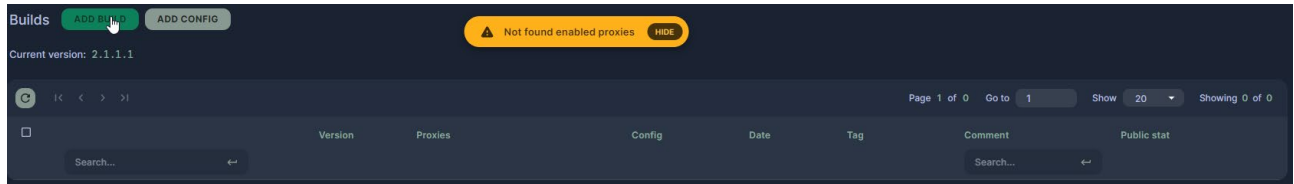

L'acquisto di un proxy può essere fatto premendo sul pulsante "Buy Proxy - zerohost.io" presente appunto nella sezione proxy:

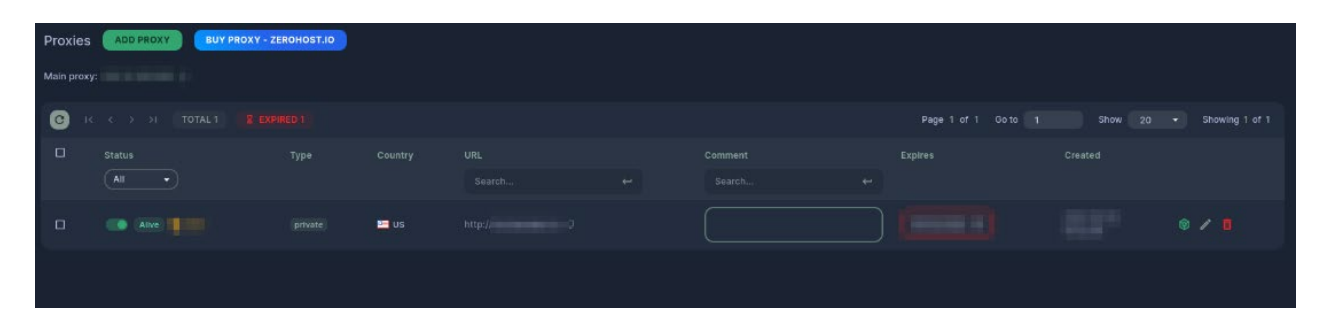

Cliccando sul bottone, si viene rimandati ad un bot telegram (@zerohostio\_bot):

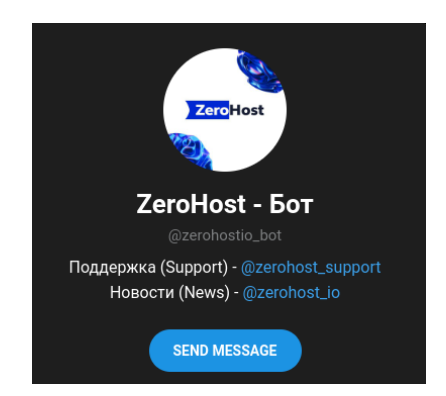

Provando a scrivere un messaggio ed avviando di conseguenza il bot, viene mostrato il seguente menù:

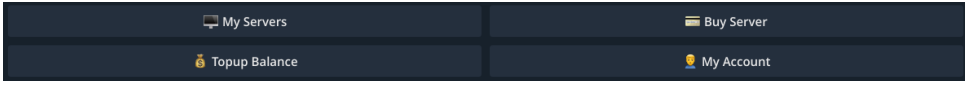

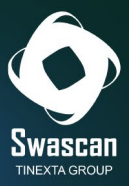

Cliccando su "Buy Server", è possibile procedere all'acquisto di una VPS geolocalizzata in Russia o in Olanda:

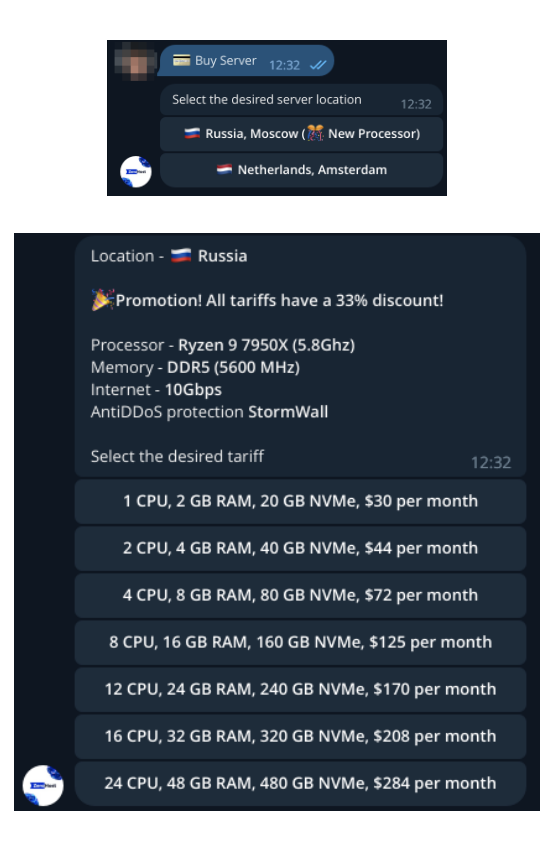

E' possibile inoltre scegliere il sistema operativo della macchina, tra una lunga lista di distribuzioni disponibile:

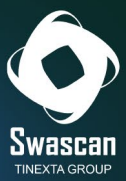

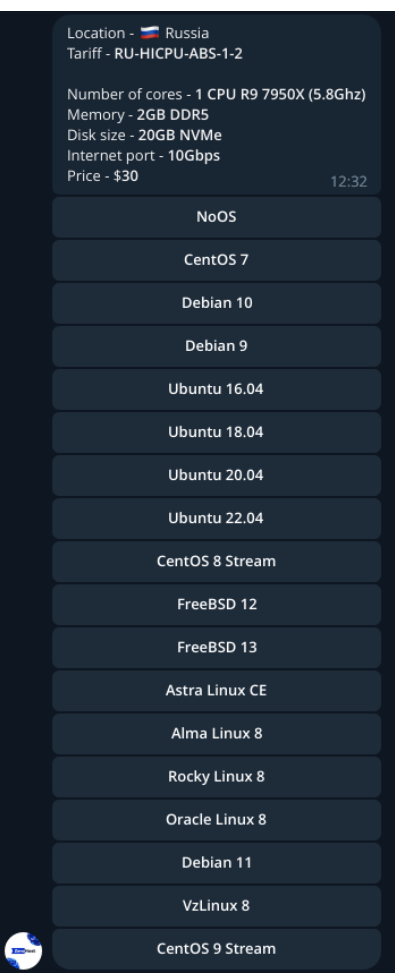

Per il pagamento, è disponibile una scelta con molte cryptovalute differenti:

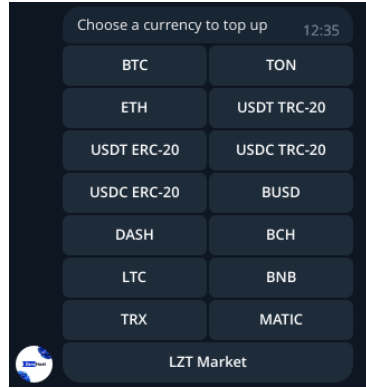

Una volta acquistato il proxy, questo deve essere configurato per poter comunicare con il "main proxy":

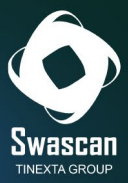

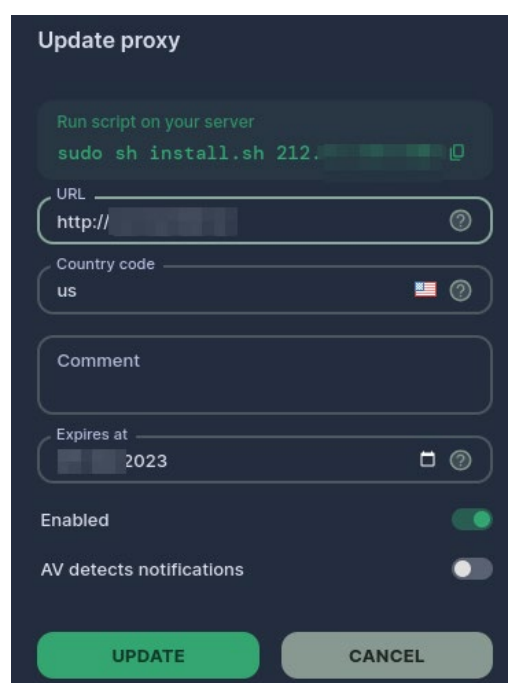

Questa tecnica viene utilizzata per ridurre le probabilità che le comunicazioni vengano bloccate: i log della vittima vengono infatti inviate al proxy (nuovo) configurato dall'attaccante (presumibilmente non noto da fonti OSINT), per poi essere inoltrati al "Main Proxy".

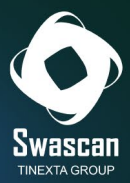

## <span id="page-22-0"></span>**Sezione Logs:**

All'interno della sezione Logs sono riportati i dati trafugati dalle vittime. Questi possono essere scaricati (mediante il pulsante "Download") o visionati comodamente da interfaccia grafica.

Nella schermata sono riportati i dati in forma schematizzata: ogni riga corrisponde ad una diversa vittima.

Nelle varie colonne, sono riportati le informazioni riguardanti:

- **BLD**: è il numero della build del malware, utile nel caso di più build disponibili
- **GEO**: il paese e l'indirizzo IP della vittima
- **PWD**: il numero di password recuperata mediante infostealer
- **CKE**: il numero di Cookie
- **WLT**: il numero di portafogli di cryptovalute recuperati (Wallet)
- **CC**: il numero di carte di credito recuperate
- **ACT**: la grandezza dei dati esfiltrati

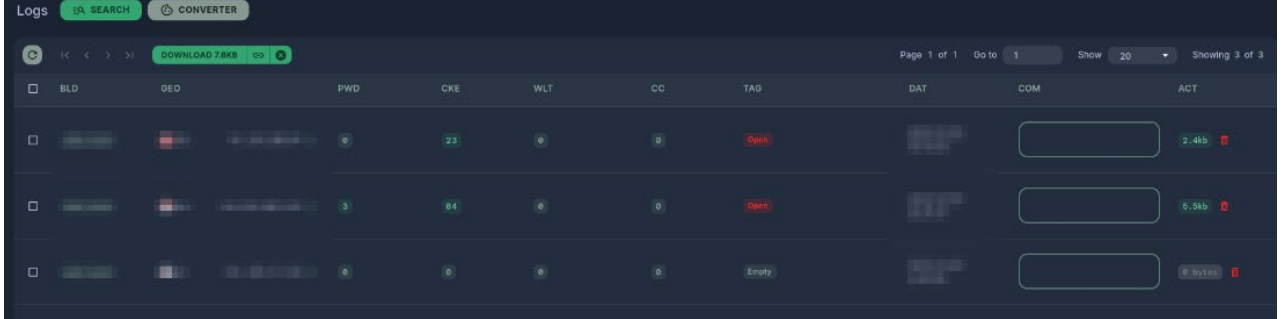

Cliccando su una delle voci diverse da zero, è possibile avere il dettaglio delle informazioni raccolte.

Questa, ad esempio, la schermata dei Cookies:

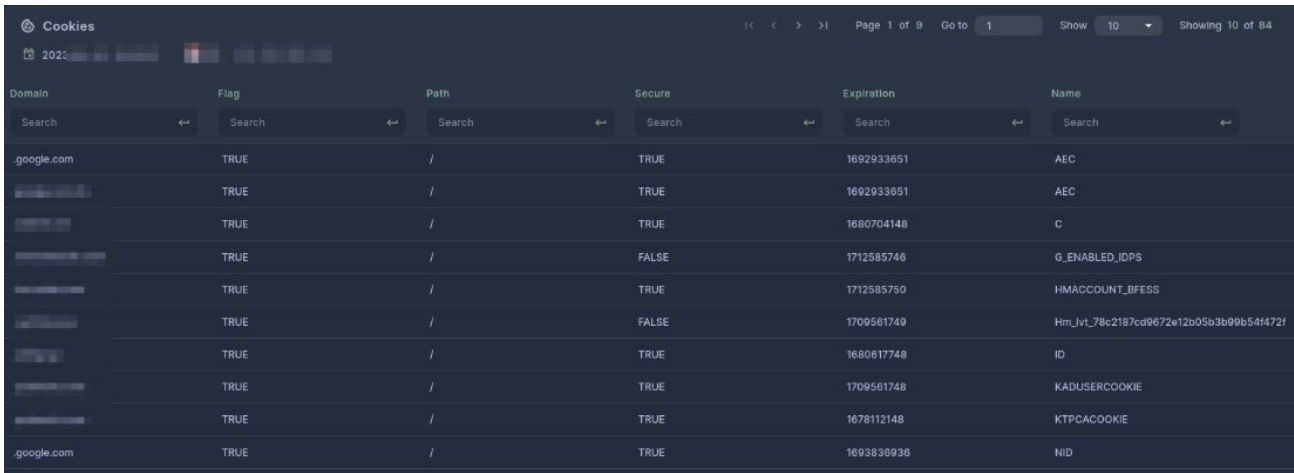

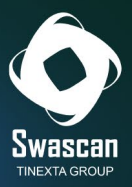

Questa quella relativa alle passwords raccolte:

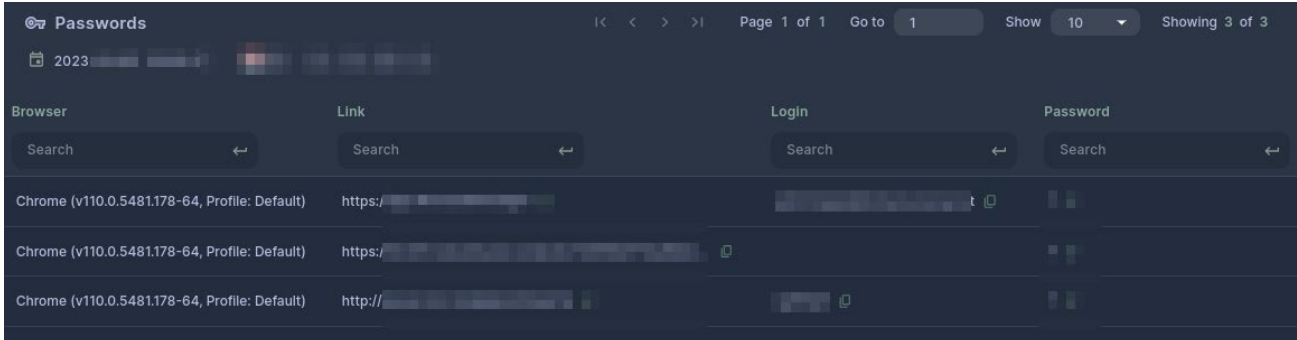

Nel caso fossero presenti molti dati, è presente una schermata di ricerca avanzata che permette di filtrare tra i vari dati presenti e di trovare velocemente il dato di interesse:

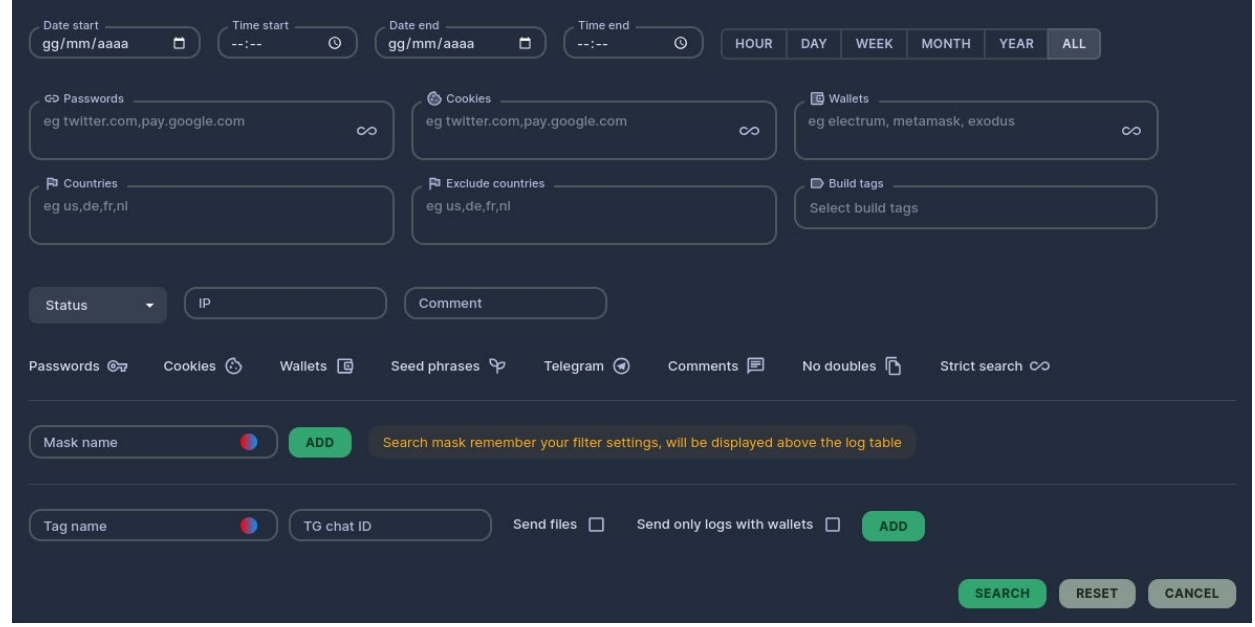

Cliccando invece su Download, viene scaricato da una directory del dominio "**rssrv.org**", un file .zip contenente tutti i files esfiltrati:

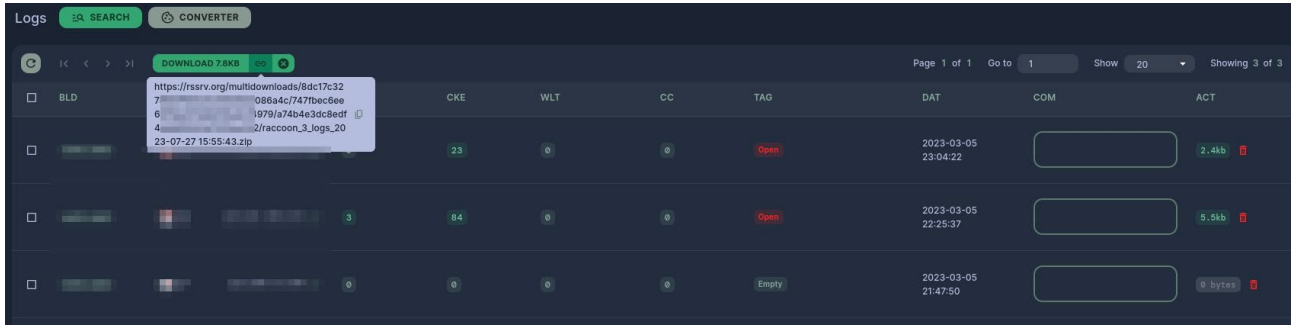

Il dominio **rssrv.org** risulta, anche questo, esser protetto da Cloudflare:

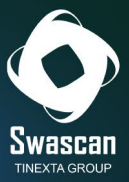

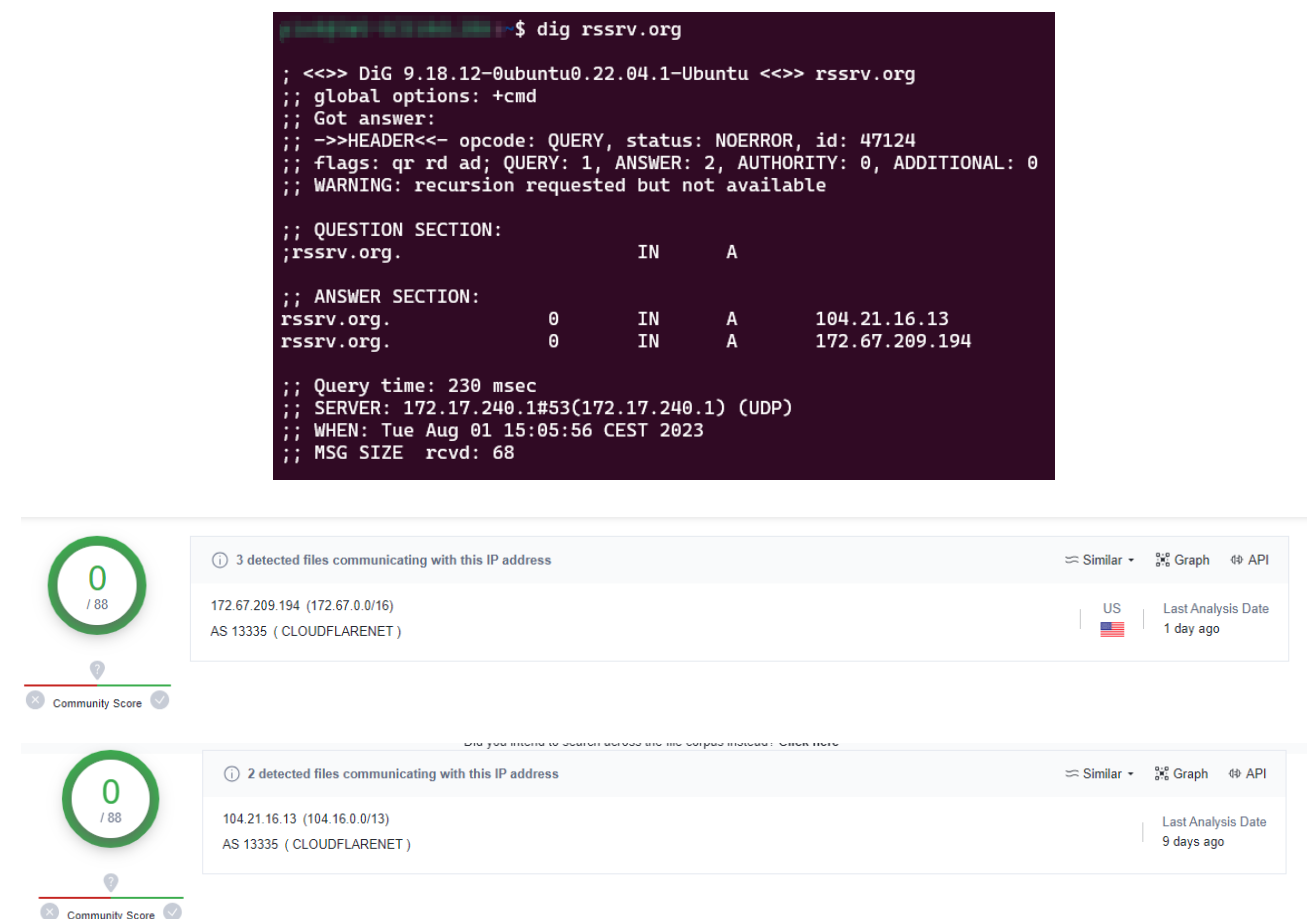

L'archivio .zip scaricato contiene tutti i files esfiltrati dalla macchina vittima:

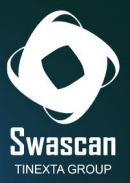

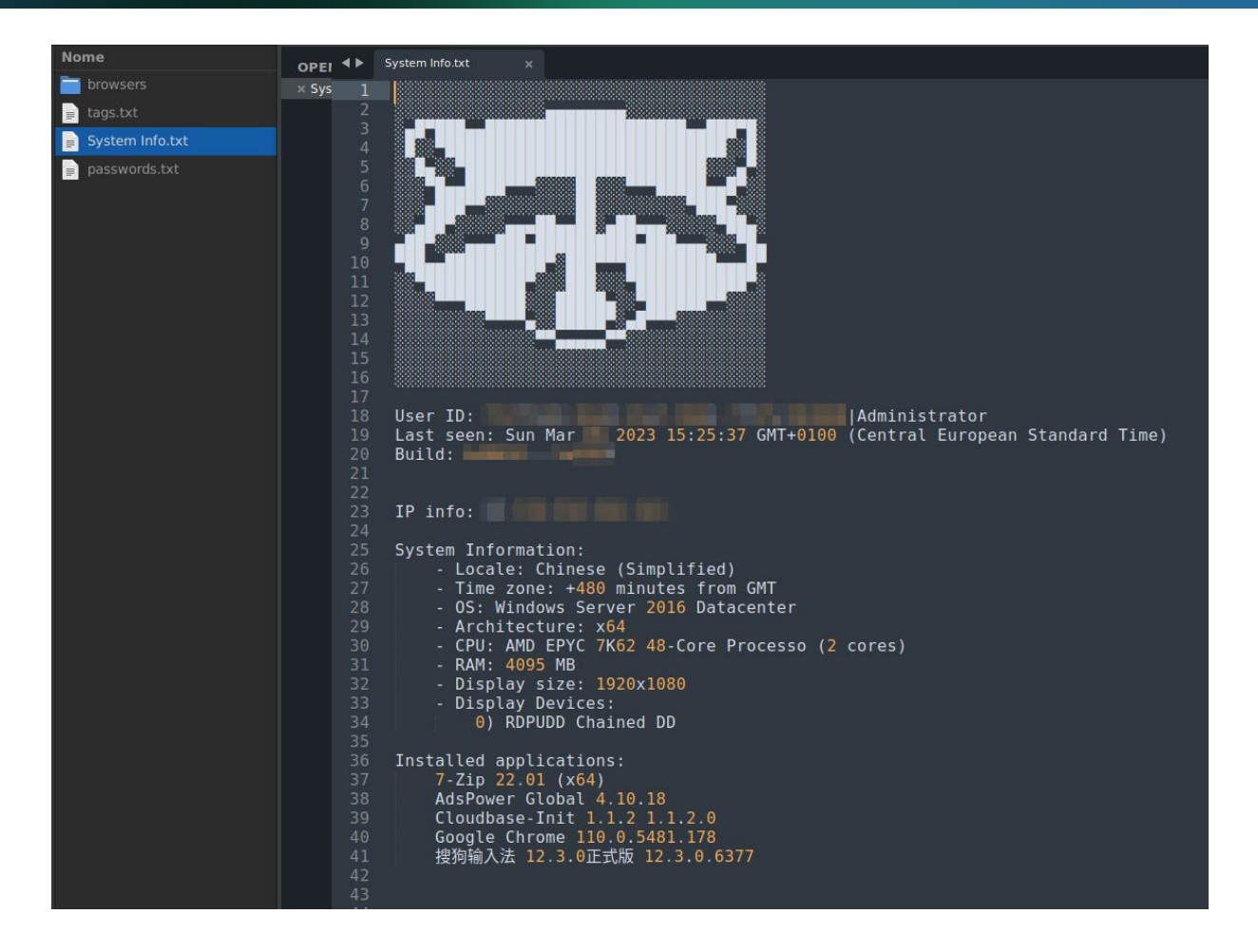

## <span id="page-25-0"></span>**Sezione Support**

Per chi avesse difficoltà di qualunque genere, è possibile richiedere il supporto, rigorosamente via Telegram, accedendo alla sezione "Support" del portale raccoon e cliccando su uno dei 4 account telegram riportati nella pagina:

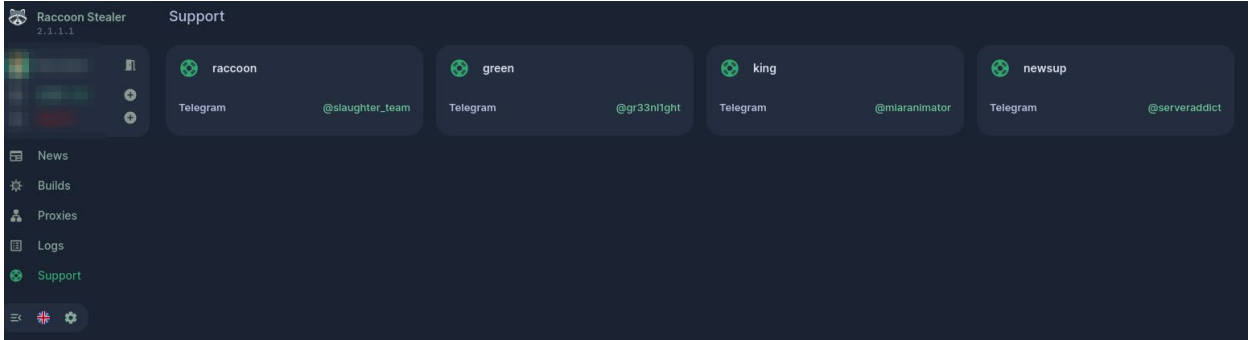

@slauther\_team:

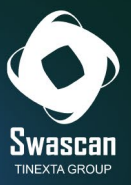

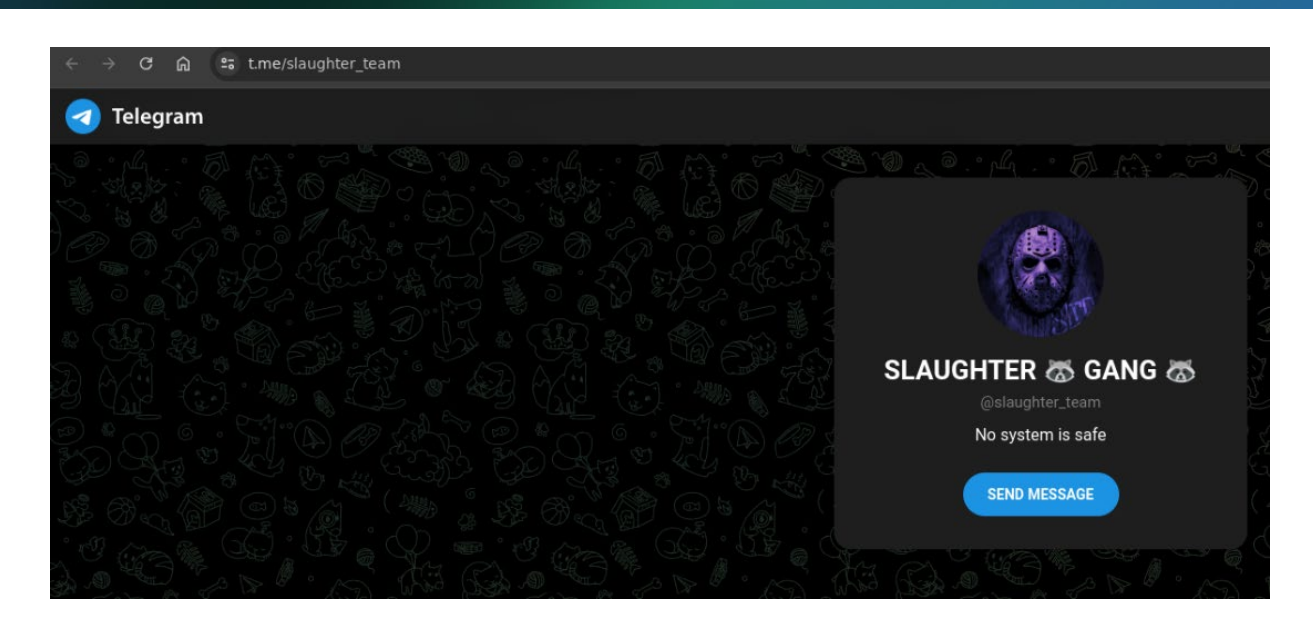

#### @gr33nl1ght

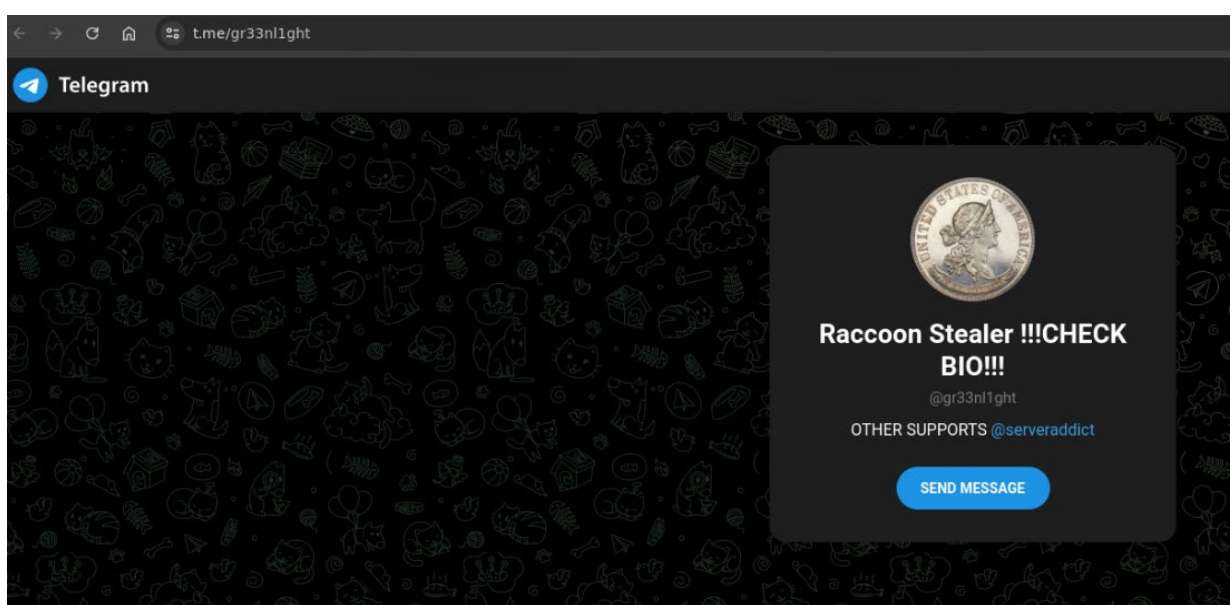

#### @miaranimator

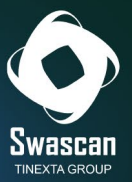

#### 

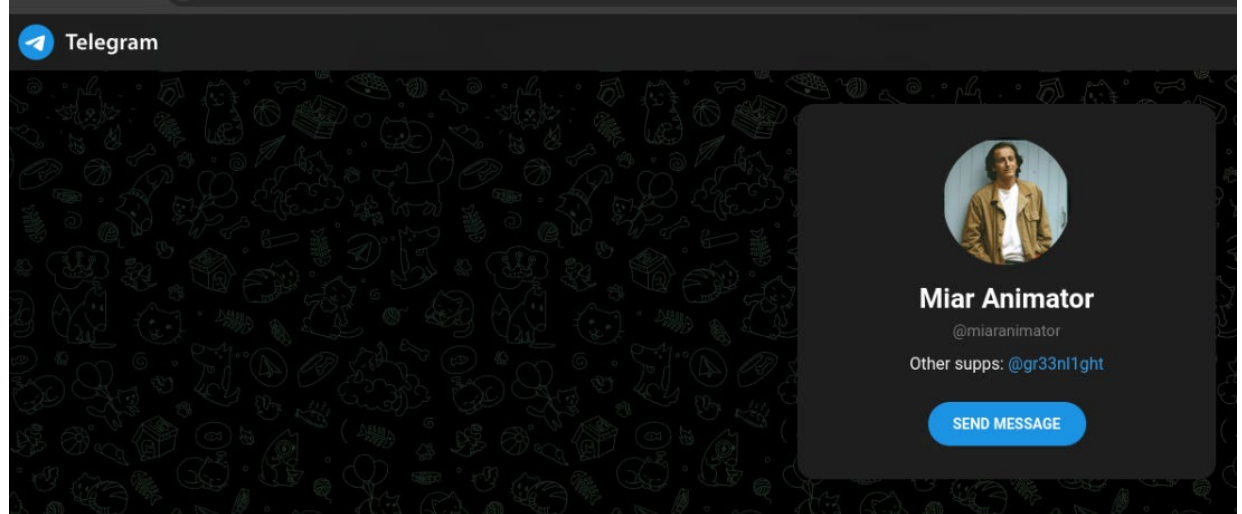

#### @serveraddict

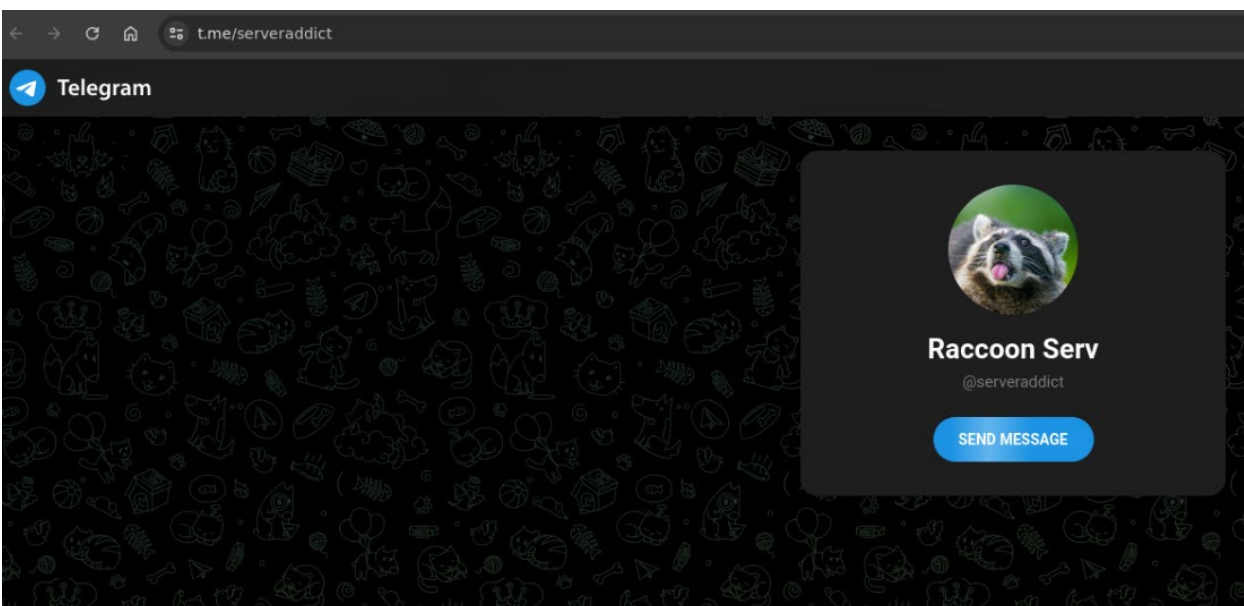

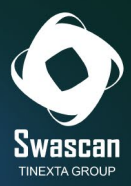

# <span id="page-28-0"></span>**Malware Analysis**

Le varianti del malware analizzato non risultano conosciute a livello OSINT:

#### 2.1.1.1.dll (MD5: b0a99b3fabf3d3c766cd6c6589dfe3e7)

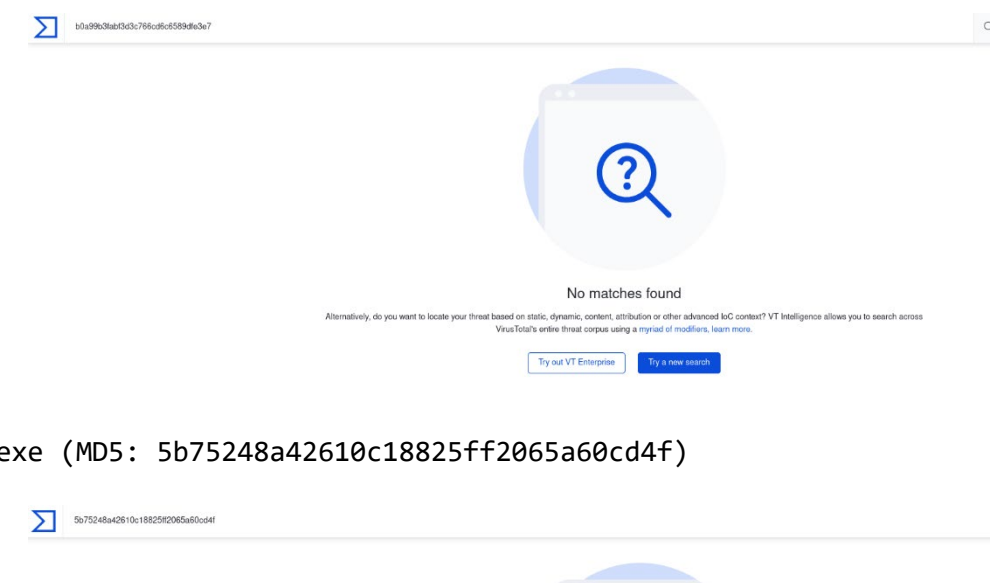

 $2.1.1.1.6$ 

Il sample .exe analizzato (5b75248a42610c18825ff2065a60cd4f) con�ene all'interno della sezione .rdata i riferimenti alle diverse funzioni utilizzate per ottenere gli attributi di information stealing e la configurazione di enumerazione degli attributi sottratti, come ad esempio URLs, Username e Passwords relative ai dati di login rubati.

vely, do you want to locate your threat be

No matches found

 $\boxed{\text{Try out VT Enterprise}}$ 

based on static, dynamic, content, attribution or other advanced loC context? VT Intelligence allows you to search across<br>VirusTotal's entire threat corpus using a myrtad of modifiers, learn more.

Tra le funzioni più importanti, si evidenziano:

- InternetOpenW
- HttpSendRequestW
- InternetReadFile
- InternetOpenUrlASHGetSpecialFolderPathW
- RegQueryValueExW

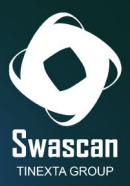

• CryptStringToBinaryA

Il sample analizzato non possiede un alto coefficiente d'entropia, quindi non c'è una condizione di packing né code shuffling:

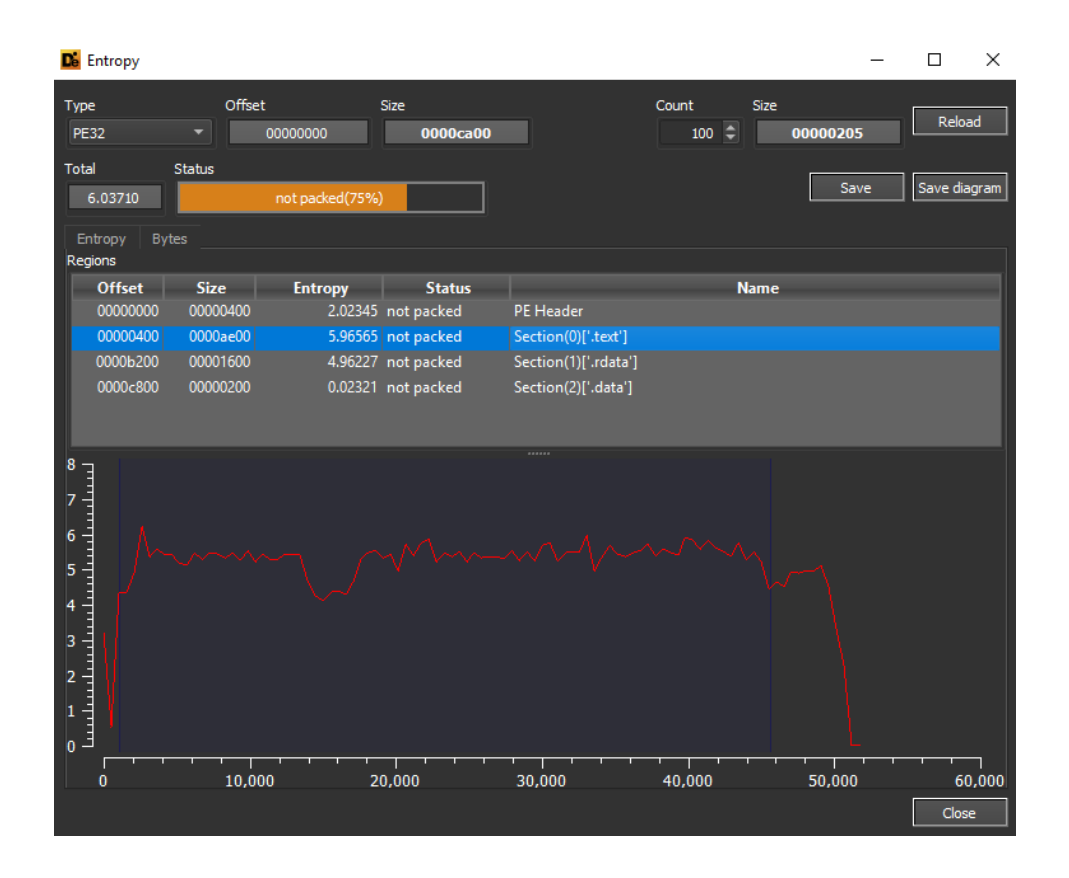

Interessanti le stringhe presenti in chiaro all'interno del malware. Qui di seguito viene riproposto lo "scheletro" del file "SystemInfo.txt" con tutte le informazioni sulla macchina vittima, nonché riferimenti ai Wallet e all'utilizzo di sqlite3 per estrarre e salvare le informazioni:

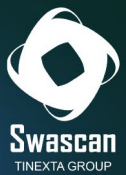

```
\overline{1}\overline{a}/* WARNING: Globals starting with ' ' overlap smaller symbols at the same address */
 \overline{\mathbf{3}}\overline{4}void FUN 004042e7 (void)
 \overline{5}6<sup>1</sup>l t
\overline{7}DAT 0040e4f0 = "tlgrm";
      par_0040e2c0 = "sgn1"\overline{8}DAT 0040e4d0 = \text{cDAT } 0040c754;- 9
10<sub>1</sub>DAT_0040e2a4 = "grbr"DAT 0040e55c = "dscrd".11DAT 0040e4c0 = "%s\tTRUE\t%s\t%s\t%s\t%s\t%s\n";
12DAT_0040e4d8 = "URL:$s\nUSR:$s\nPASS:$s\n";
13DAT 0040e304 = "t\tt\ddot{6}d) \s\n";
14DAT_0040e584 = "\t- Locale: s\15\,DAT_0040e2f4 = "\t- OS: \s\n";
1617DAT 0040e4ac = "\t- RAM: %d MB\n";DAT_0040e298 = "\t- Time zone: %c%ld minutes from GMT\n";
18
     DAT 0040e518 = "\t- Display size: \text{idx}\n";
1920\,DAT_0040e4dc = \Omega AT_0040c814;DAT_0040e544 = "\t- Architecture: x\d\n";
21
     DAT_0040e2dc = "\t- CPU: %s (%d cores)\n";
22
     DAT_0040e3b0 = "\t- Display Devices:\n\s\n";
23
24 DAT 0040e4e4 = "formhistory.sqlite";
     DAT 0040e2d4 = \epsilonDAT 0040c88c;
31DAT 0040e274 = sDAT 0040c890;
32
     DAT_0040e3d4 = \epsilonDAT_0040c894;
33<sup>1</sup>34DAT_0040e284 = \texttt{sDAT}_0040c898;35
     DAT_0040e2a0 = "logins.javaDAT 0040e4bc = "\hat{olution}36
     DAT 0040e4ec = "\&cookies.txt";37
     DAT_0040e50c = "\\passwords.txt";
38<sup>1</sup>DAT_0040e480 = \texttt{sDAT}_0040c8d8;39
     DAT_0040e52c = \epsilonDAT_0040c8dc;
40DAT_0040e458 = \texttt{sDAT}_0040c8e0;41
     DAT_0040e4a0 = "Content-Type: application/x-www-form-urlencoded; character=utf-8";42
43<sup>-1</sup>DAT_0040e4e8 = "Content-Type: multipart/form-data; boundary=";
     DAT_0040e460 = "Content-Type: text/plain;";
44
45
     DAT_0040e504 = "User Data";
     DAT_0040e3a0 = "walkets";46
     DAT 0040e578 = "wlts"47
48
     DAT 0040e48c = \epsilonDAT 0040c98c;
     DAT 0040e524 = "scynsht"49
     DAT_0040e484 = "sstmfo"50
     DAT 0040e490 = "token;"51DAT 0040e474 = "nss3.d11";52DAT_0040e260 = "splits3.d11";53
54
     DAT_0040e56c = "SOFTWARE\\Microsoft\\Windows NT\\CurrentVersion";
```
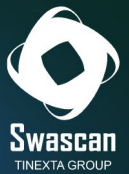

```
DAT_0040e228 = "sqlite3_close";
 61DAT 0040e25c = "splits3 step";62
       DAT 0040e1e0 = "splits3 finalize";63
       \overline{\text{DAT}}_0040e1b8 = "sqtite3\_column_text16";64
       DAT 0040e248 = "swhite3 column bytes16"65
 66
       DAT_0040ela8 = "sqlite3_column_blob";
       DAT 0040e214 = "SELECT origin url, username value, password value FROM logins";
 67
 68
       DAT 0040e23c ="SELECT host_key, path, is_secure , expires_utc, name, encrypted_value FROM cookies";
 69
 70
       DAT_0040elec = "SELECT name, value FROM autofill";
       DAT 0040e370 = "pera";71
       DATA_0040e360 = "Stable";72
 73DAT_0040e478 = "SELECT host, path, isSecure, expiry, name, value FROM moz_cookies";
       DAT_0040e264 = "SELECT fieldname, value FROM moz_formhistory";
 7475DAT_0040e2e8 = "cookies.sqlite";
       DATA_0040e2a8 = "machineId="76
       DAT_0040e438 = "\text{sconfigId} =";
 77
       DAT_0040e38c = "\"encrypted_key\":\"";
 78
       DAT 0040e49c = "stats_version\\,"\\;\\"79
       \overline{\text{DAT}}_0040e4c8 = \text{"Content-Type: application/x-object";}80
 81
       DAT_0040e534 = "Content-Disposition: form-data; name=\"file\"; filename=\"";
       DAT_0040e4f4 = \epsilonDAT_0040ccb0;
 82
     DATA_0040e40c = \epsilonDAT_0040ccb4;
 83
 84 DAT 0040e2c8 = \epsilonDAT 0040ccbc;
98 | DAT_0040e3e4 = "DeleteObject";
     DAT_0040e57c = "GetObjectW";99
100
     DAT 0040e2fc = "SelectObject")\overline{ DAT 0040e530 = "SetStretchBltMode";
101
     DAT_0040e3f4 = "StretchBlt";
102
     \overline{\text{DAT}}_004<mark>0eld0 =</mark>
103
104
     "SELECT name_on_card, card_number_encrypted, expiration_month, expiration_year FROM credit_cards";
    DATA_0040e428 = "Cookies";105
106
    DAT 0040e3dc = "Network\Cookies";DAT_0040e3d0 = "NUM:%s\nHOLDER:%s\nEXP:%s/%s\n";
107
    DAT_0040e3c8 = "\\CC.txt";
108
     DAT 0040e320 = "NSS Init";
109
110 DAT 0040e4b8 = "NSS Shutdown";
     DAT_0040e4fc = "PK11_GetInternalKeySlot";
111
     \overline{\text{DAT}}_0040e420 = \text{"PK11}$ \text{FreeSlot";}112
    \overline{\text{DAT}}_0040e510 = \text{"PK11}\_\text{Authentication}113
     DATA_0040e564 = "PKl1SDR_Decrypt"114\,DAT_0040e2bc = "SECITEM_FreeItem";
115
     DAT_0040e450 = "hostname\":\"";
116
    DAT_0040e440 = "\", \"httpRealm\":";
117\,\texttt{DAT\_0040e348} = \texttt{"encryptedUse} \texttt{name}\texttt{'':}\texttt{''"}118
     DAT_0040e3c0 = "\", \"encryptedPassword\":\"";
119
     DAT_0040e444 = "\",\"guid\":";
120
     DAT 0040e314 = "Profiles";121
```
Queste alcune query per l'estrazione delle credenziali (username e password), dei cookies e dei campi autocompilati del browser:

SELECT origin\_url, username\_value, password\_value FROM logins<br>SELECT host\_key, path, is\_secure , expires\_utc, name, encrypted\_value FROM cookies<br>SELECT name, value FROM autofill

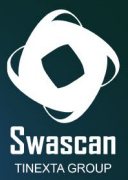

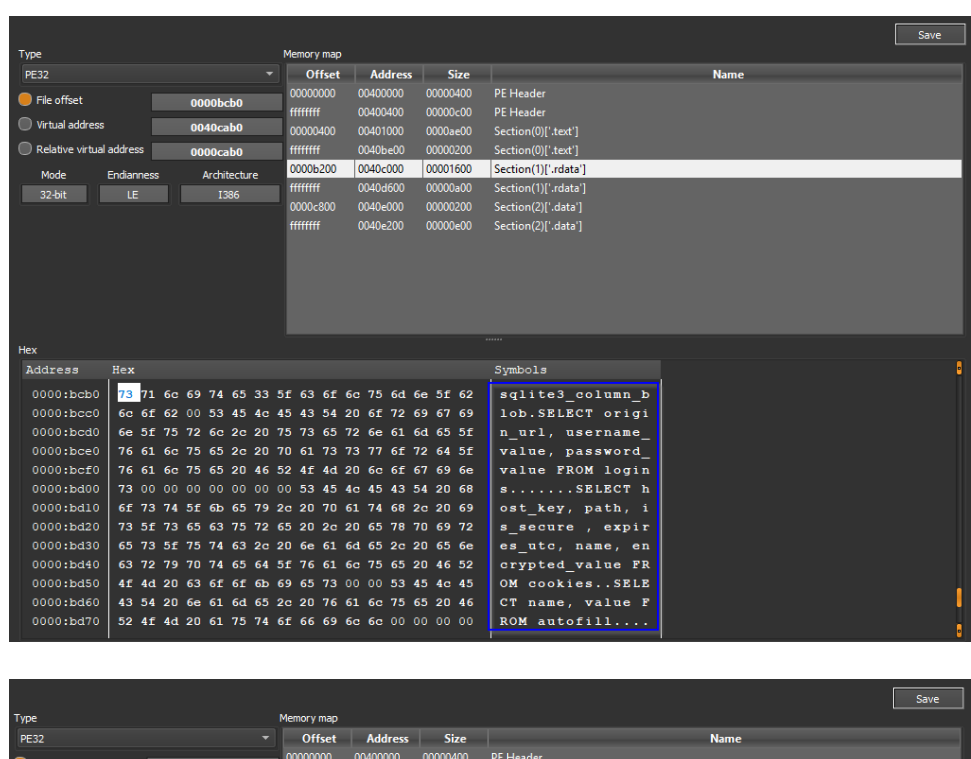

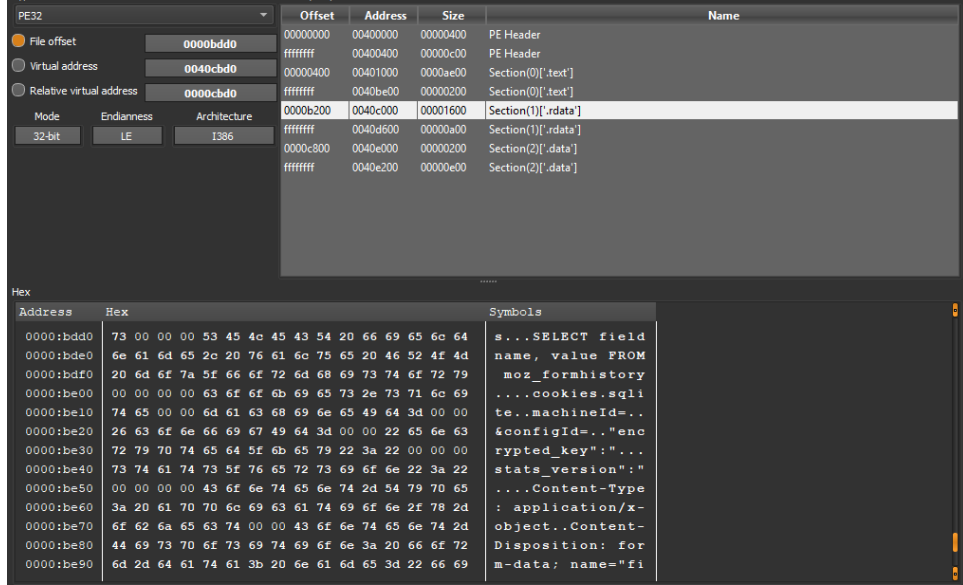

Viene quindi composta una stringa (poi inviata via POST al C&C) contenente, tra le altre cose, il "machineId" (identificativo della macchina) ed il "configId":

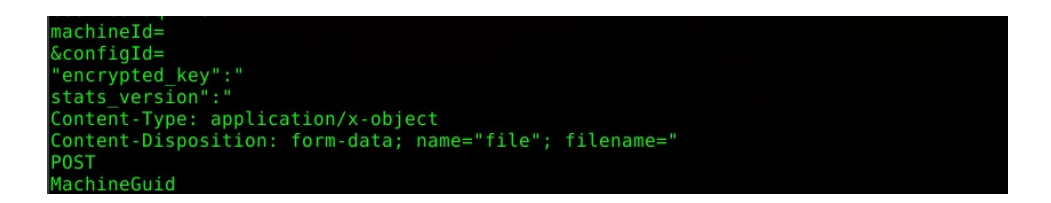

Vengono inoltre estratti (e salvati nel file "CC.txt") tutti i dettagli relativi alle carte di credito intercettate a bordo macchina:

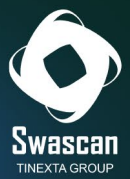

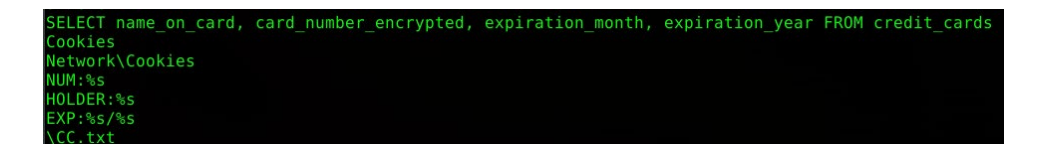

Le informazioni di connessione sono hardcoded (in maniera cifrata) all'interno del malware stesso, per poi essere utilizzate al momento della connessione verso il proxy:

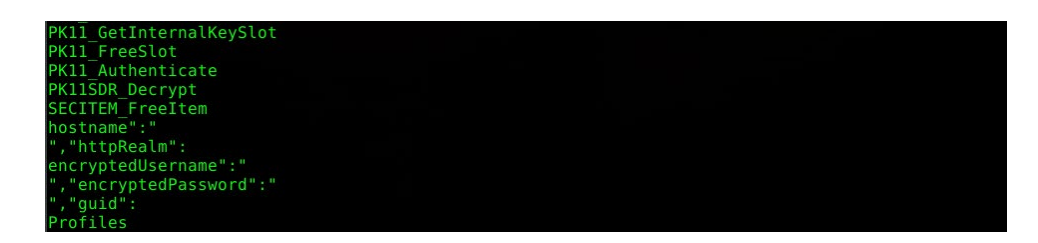

Nel file si vedono richiami anche a "wallet.dat", ricercati da Raccoon all'interno delle varie directory per ottenere appunto i wallet:

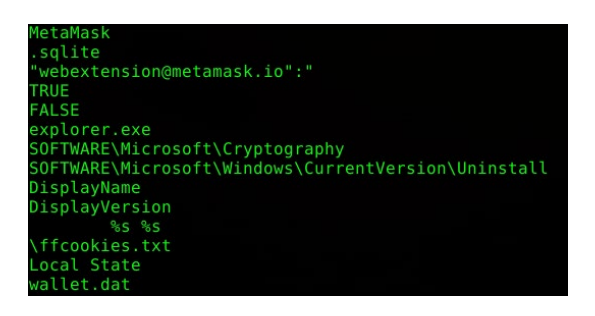

Analizzando le connessioni, si nota come le comunicazioni verso il C&C avvengano con User Agent "DuckTales":

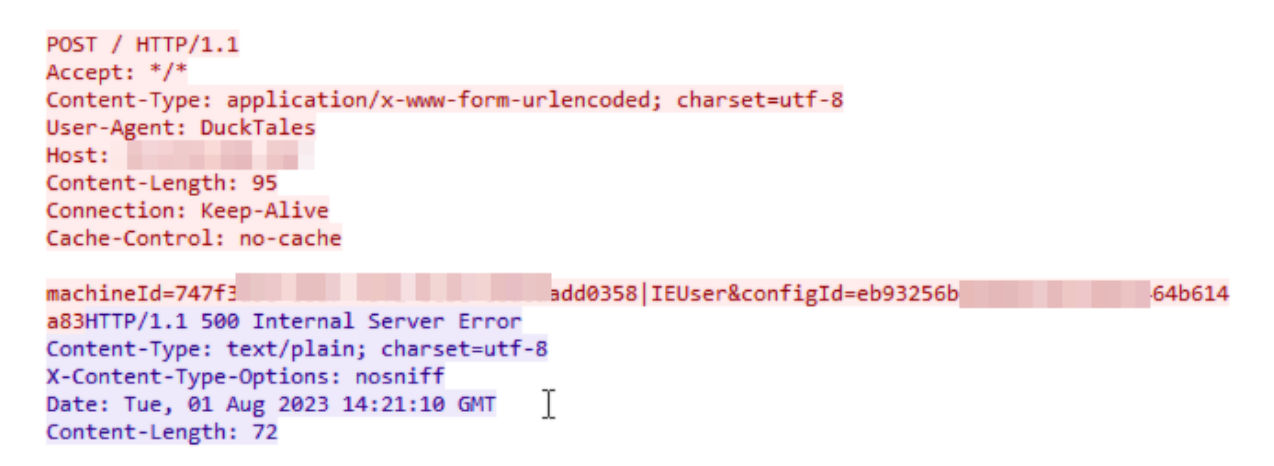

Nella POST inviata è presente, tra le altre cose, il "machineId" (riferimento unico della macchina), l'username dell'utente ed il "configID" (stringa univoca della configurazione del malware, presente come hardcoded all'interno del codice dell'infostealer). Nel Sample, il proxy ha restituito l'errore "500" non essendo al momento attivo.

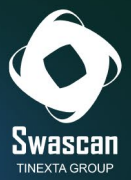

Il "configID" viene utilizzato contestualmente alla connessione verso il proxy, subito dopo aver inizializzato lo useragent di autenticazione a "**AYAYAYAY1337**" (mediante la funzione **FUN\_0040a9cb** mostrata di seguito) ed è fondamentale per ottenere gli attributi di configurazione (impostati graficamente dal portale di raccoon) dell'Infostealer:

```
C_f Decompile: entry - (2.1.1.1..2.2.2.2exe)\overline{25}short *local_10;
26
     int local_c [2];
27
28
     CoInitialize ((LPVOID) 0x0);
29 FUN_00401000();
30 i\text{Var2} = \frac{\text{FUN}_0040a\text{Pcb}}{\text{Uar2}} ();<br>31 if (iVar2 == 0) {
32(*DAT_0040e028)(0);
33 \mid \}34 \overline{10ca1_24} = (short *) FUN_0040ae71("eb93256b0d90b570aef093464b614a83");<br>35 FUN_004042e7();
36 bVar1 = FUN_0040a9f5();
    if (CONCAT31(extraout_var, bVar1) != 0)37
38
       FUN 0040ablc():
39
     \mathbf{1})<br>1ocal_48[0] = FUN_0040a8fd(&LAB_0040d137+1);<br>1ocal_48[1] = FUN_0040a8fd(&LAB_0040d137+1);
40
41\,\log_{10}(1) = \text{FUN_0040a8fd} (byte *)
                                                                                                              5) ;
4243 \log_{10}(2) = \text{FUN}_0040a8fd(\text{byte }*)44") ;
    local_48[3] = FUN_0040a8fd( (byte * )45
46
                                                                                                              ") \tau47 | local_38 = FUN_0040a8fd (byte *)"48
                                \rightarrow49 local_2c = DAT_0040e3b4;C<sub>f</sub> Decompile: FUN_0040a9cb - (2.1.1.1..2.2.2.2exe)
  \mathbf{1}\overline{2}undefined4 FUN 0040a9cb(void)
  3
      \vert \vert4
  5
         int iVarl;
  6
  \overline{7}iVar1 = (*DAT_0040e164) (0x1f0001, 0, L"AYAYAYAY1337");
  8
        if (iVar1 == 0) {
              (*DAT 0040e100)(0,0,L"AYAYAYAY1337");
  9
 10\,return 1;
 11\mathbf{1}return 0;
 12\mathbf{E}1314
```
La funzione FUN\_004042e7 è responsabile della definizione di numerosi attributi utilizzati nella fase di data stealing, ogni attributo viene poi rispettivamente richiamato dalla funzione FUN\_0040ae71.

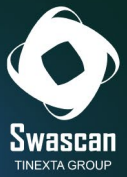

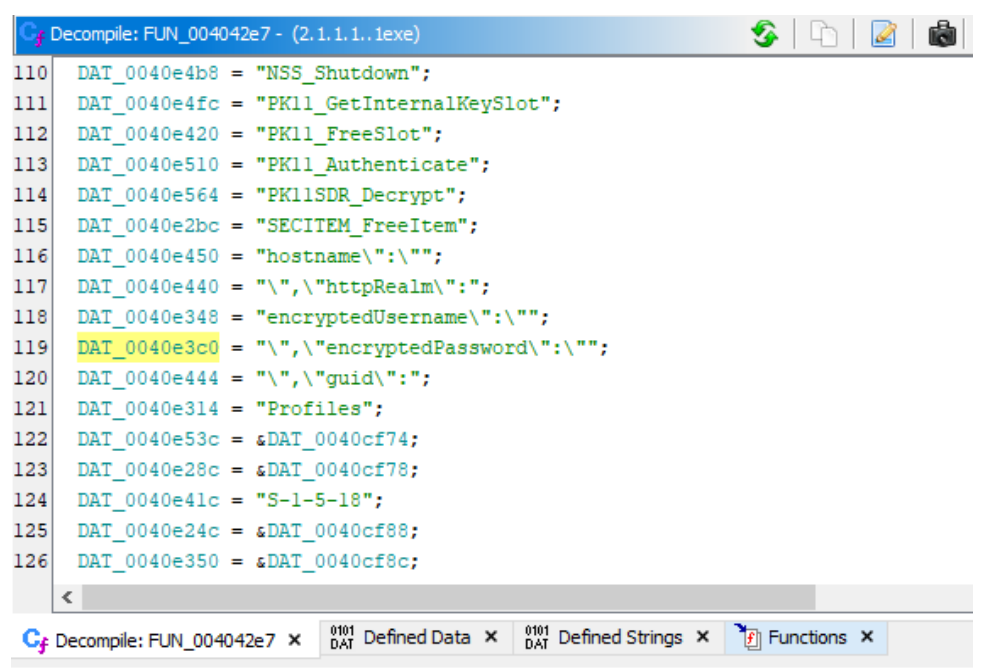

A seguire il richiamo della funzione GetUserDefaultLocaleName con lo scopo di otenere il nome utente corrente della macchina:

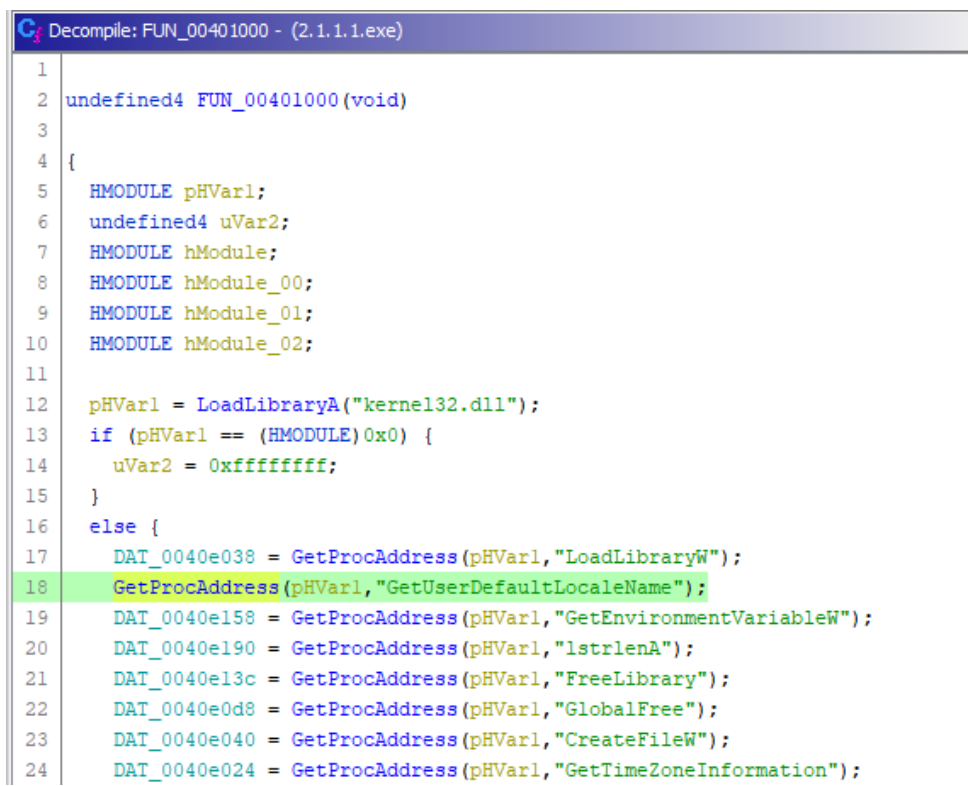

All'interno della funzione FUN\_004042e7 vi è un riferimento alla funzione GetSystemInfo, la quale viene utilizzata per ottenere i dettagli hardware e del sistema della macchina infetta.

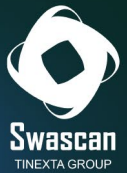

```
52DAT 0040e17c = GetProcAddress(pHVarl, "CopyFileW");
53
       DAT 0040e06c = GetProcAddress(pHVarl, "GetModuleFileNameW");
       DAT 0040e080 = GetProcAddress(pHVarl, "lstrcmpA");
54
55
       GetProcAddress(pHVarl."Sleep");
       DAT 0040<sub>20f4</sub> = GetProcAddress(pHVar1,"GetSystemInfo");
56
57
       DAT 0040e0c4 = GetProcAddress(pHVarl, "LocalFree");
58DAT 0040e078 = GetProcAddress(pHVarl, "Process32Next");
       DAT_0040e0f0 = GetProcAddress(pHVarl, "DeleteFileW");
5960
       DAT_0040e008 = GetProcAddress(pHVarl, "lstrcpynA");
61
       DAT 0040e0a8 = GetProcAddress(pHVarl, "MultiByteToWideChar");
       DAT_0040e074 = GetProcAddress(pHVar1, "FindClose");62
       DAT_0040e094 = GetProcAddress(pHVarl, "CreateToolhelp32Snapshot");
63
64
       GetProcAddress(pHVarl, "HeapFree");
65
       DAT 0040e168 = GetProcAddress(pHVarl, "GetUserDefaultLCID");
       DAT 0040e140 = GetProcAddress(pHVarl, "GetLogicalDriveStringsW");
66
       pHVarl = LoadLibraryA("Shlwapi.dll");
67
68
       DAT 0040e134 = GetProcAddress(pHVar1, "PathMatchSpecW");
       DAT_0040e138 = GetProcAddress(pHVar1, "StrCpyW");
69
70
       GetProcAddress(pHVarl, "StrStrIW");
71
       DAT 0040e184 = GetProcAddress(pHVarl, "StrStrW");
72
       DAT_0040e004 = GetProcAddress(pHVarl, "PathCombineW");
73
       DAT_0040e0dc = GetProcAddress(pHVarl, "StrRChrW");
       GetProcAddress(pHVarl, "StrToIntA");
74
```
A seguire i dettagli dell'utilizzo dello useragent definito "DuckTales", la variabile iVar4, relativa alla stringa in questione hardcoded e l'attributo DAT\_0040e120, viene sottoposta ad un check di "different from zero", successivamente viene impostata la variabile uVar6 rispettivamente ai valori esadecimali 0x400000 e 0xc00000 nel caso in cui il valore della variabile sVar1 sia uguale a 0x73. Vi sono poi due costrutti "if" innestati che, nel caso in cui le variabili rispettivamente iVar7 e iVar8 siano diverse da zero, viene effettuato un ciclo "while" per porre a zero il valore del cast in intero della somma tra le variabili local\_14 e iVar3. Tali costrutti, se soddisfatte determinate condizioni, permettono di impostare correttamente i valori e gli attributi per le richieste e connessioni di Command and Control.

```
War6 = (2010040e070)(nsVar11)57
58(*DAT_0040e0c4)(psVarl1);
       iVar4 = (*DAT 0040e0e0) (0xfde9,0, param 1,0xffffffff,0,0,0,0);
59
60
       local 10 = (short *)(*DAT 0040e048) (0x40, iVar4 + 0x40);
61
       if ((iVar4 == 0) ||)(iVar4 = (*DAT_0040e0e0)(0xfde9,0,param_1,0xffffffff,local_10,iVar4,0,0), iVar4 != 0)) {
62
63
         iVar4 = (*DAT_0040e120) (L"DuckTales", 0, 0, 0, 0);
         if (iVar4 != 0) {
64
            iVar9 = (*DAT 0040e178) (iVar4, local 8, uVar6, 0, 0, 3, 0, 1);
65
66
           if f:Var9 f = 01 f67
             uVar6 = 0x400000;68
             if (sVar1 == 0x73)69
               Ware6 = 0 \times 00000070\overline{\mathbf{1}}71iVar7 = (*DAT 0040e0b4) (iVar9, DAT 0040e294, psVar5, 0, 0, param 3, uVar6, 1);
72if (iVar7 != 0) {
73uVar6 = (*DAT 0040e190) (local 10);
74uVar6 = (*DAT 0040e088) (param 2, local 10, uVar6);
75
               iVar8 = (*DAT_0040e014) (iVar7, param_2, uVar6);if (iVar8 != 0) {
76
                  while ((iVar8 = (*DAT_0040e0f8)(iVar7,iVar3,50000,&local_14), iVar8 != 0 &&
77
78(local 14 := (short * ) 0x0)) {
79*(undefined *)((int)local 14 + iVar3) = 0;
80
                  \mathbf{A}
```
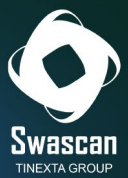

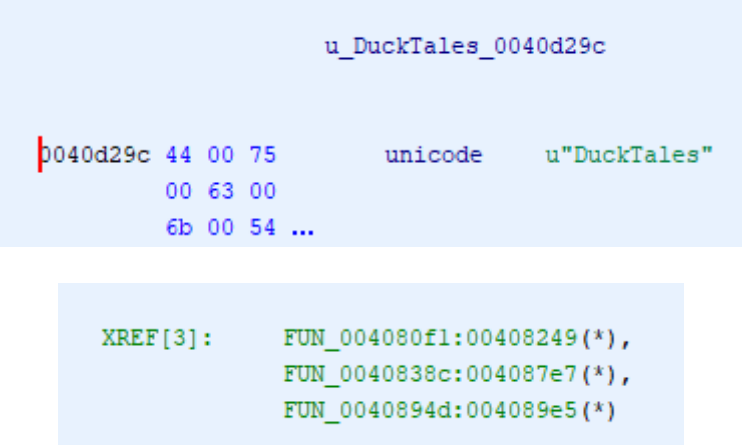

Inoltre, nel caso in cui il valore della variabile iVar4 sia diverso da zero, viene richiamata la funzione MultiByteToWideChar mediante il valore esadecimale hardcoded 0xfde9.

```
70
               \overline{\mathbf{1}}71iVar7 = (*DAT_0040e0b4)(iVar9,DAT_0040e294,psVar5,0,0,param_3,uVar6,1);
72if (iVar7 != 0) {
73uVar6 = (*DAT_0040e190) (local_10);
                uVar6 = (*DAT_0040e088) (param_2, local_10, uVar6);
7475
                iVar8 = (*DAT_0040e014) (iVar7, param_2, uVar6);
76if (iVar8 != 0) {
77while ((iVar8 = (*DAT_0040e0f8)(iVar7,iVar3,50000,&local_14), iVar8 != 0 &&
78
                          (local_14 := (short * ) 0x0)))* (undefined *) ((int) local_14 + iVar3) = 0;
79
80
                   \, }
81
                 \overline{\mathbf{1}}82
                 (*DAT_0040e068)(iVar7);
83
               \overline{\mathbf{1}}84
               (*DAT_0040e068)(iVar9);
85
            \bar{\mathrm{1}}(*DAT_0040e068)(iVar4);
86
87
          \mathbf{1}88
          iVar4 = (*DAT_0040e190) (iVar3, 0, 0);
89
          iVar4 = (*DAT_0040e0a8) (0xfde9, 0, iVar3, iVar4 + 1);
90
          if (iVar4 != 0) {
91local_c = (*DAT_0040e048) (0x40, iVar4 * 2);
92
            iVar9 = (*DAT_0040e190) (iVar3, local_c, iVar4);
93
            (*DAT_0040e0a8)(0xfde9,0,iVar3,iVar9 + 1);
```
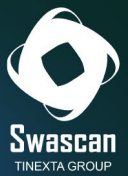

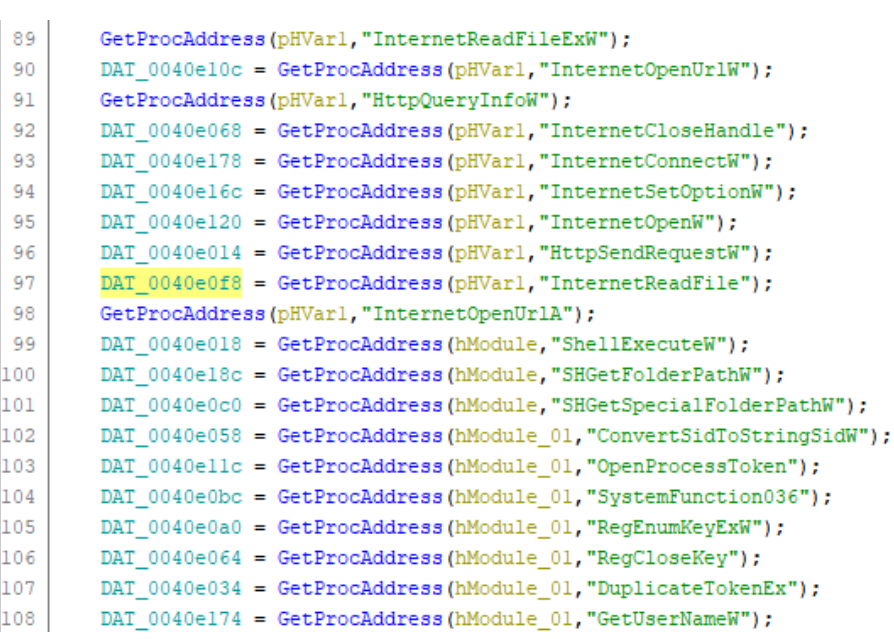

A seguire contesti di decryption mediante la funzione CryptUnprotectData per le informazioni sottratte relative a Telegram e Signal.

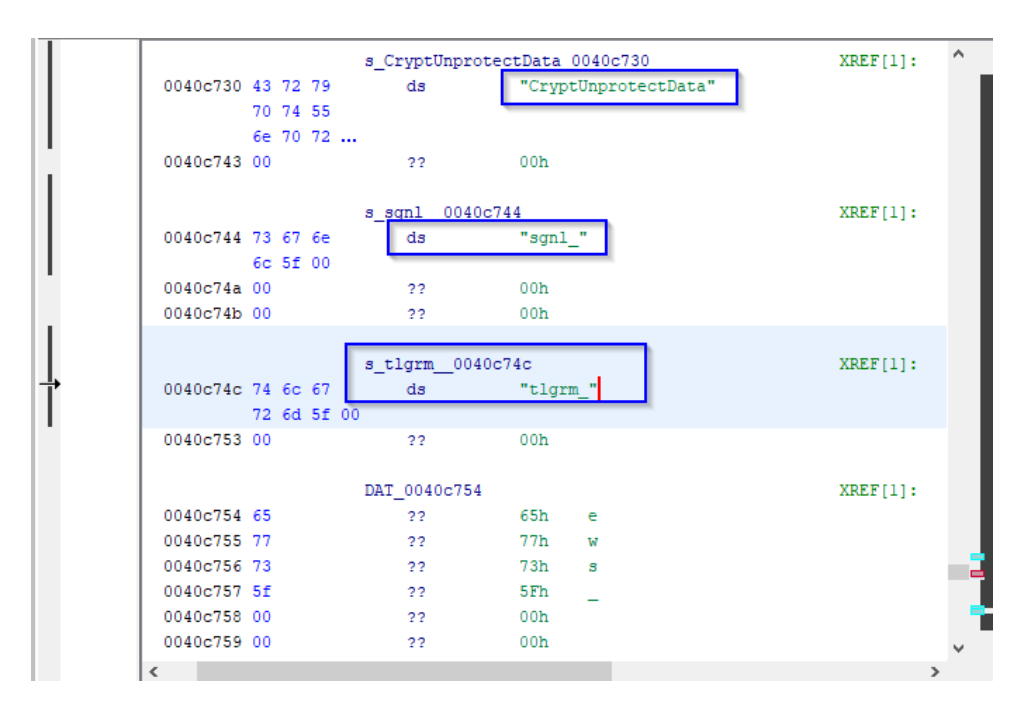

La funzione PK11\_SDR\_Decrypt viene utilizzata al fine di decriptare gli attributi sottratti:

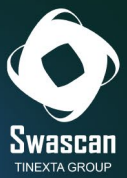

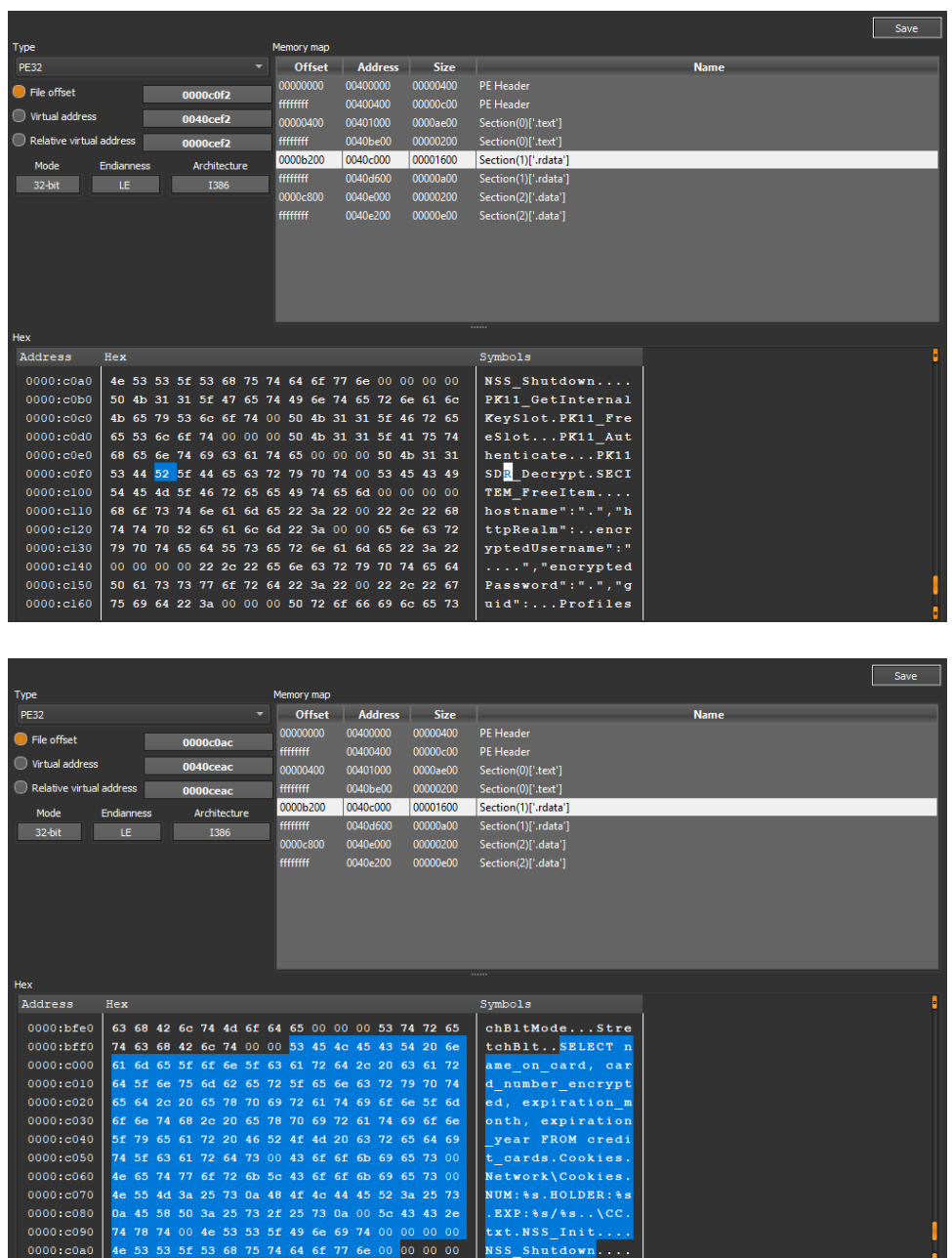

Raccoon stealer fa uso di oggetti mutex al fine di gestire in modo concorrenziale i files, i dati letti e gli attributi sottratti in modo tale da non permettere che processi esterni interferiscano nelle operazioni di data stealing e data exfiltration:

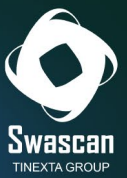

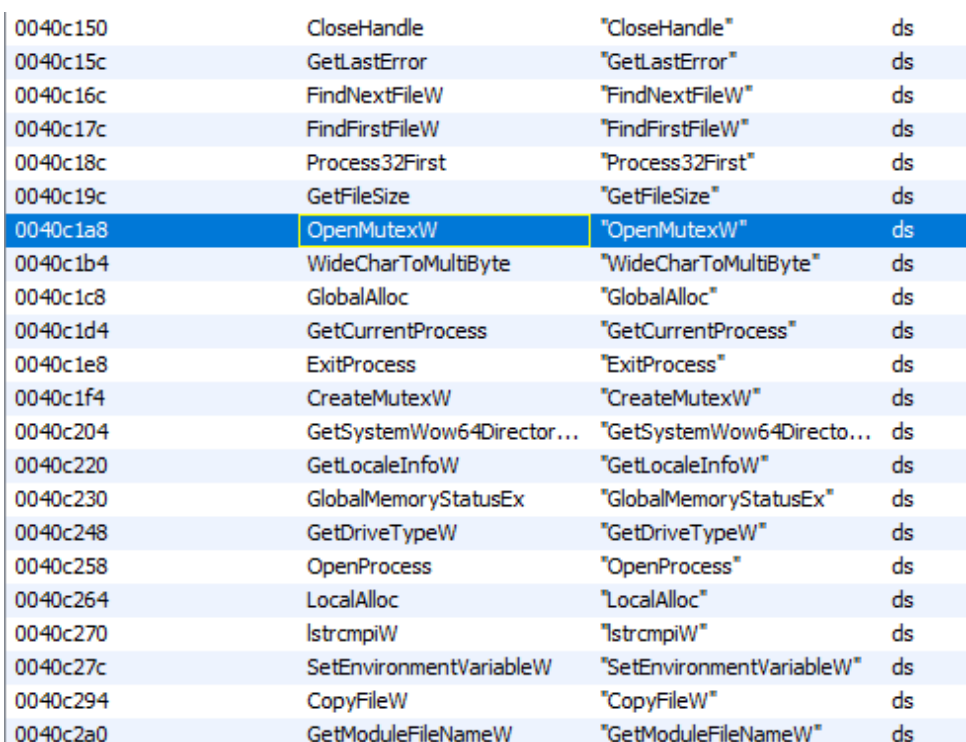

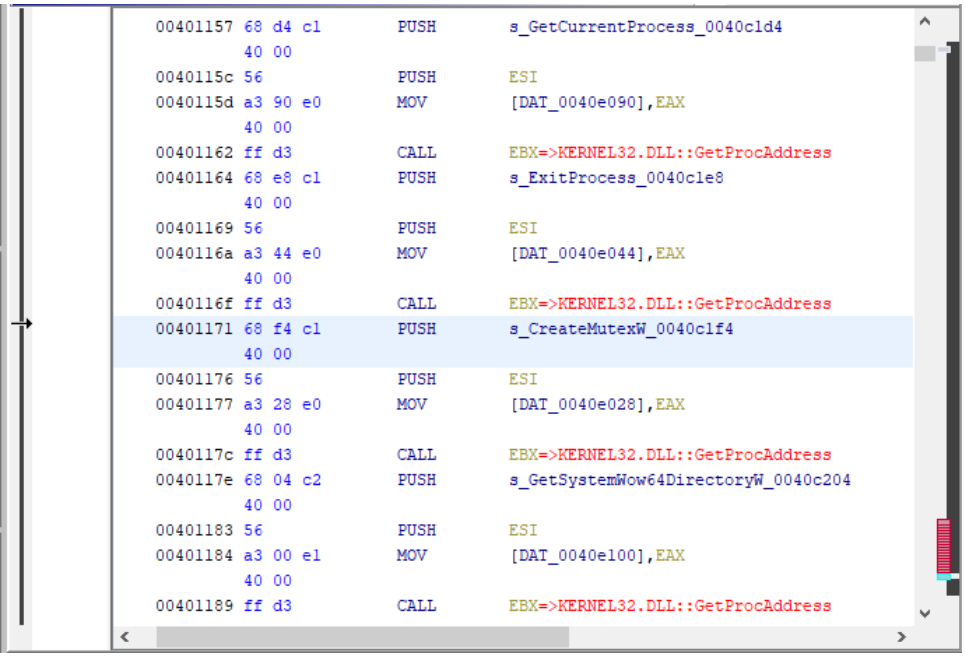

Il threat richiama la funzione CreateProcessWithTokenW al fine di creare nuove istanze di processi con il security context token specifico. Durante la fase di environment discovery viene otenuto il SID dell'utente corrente e convertito in stringa (funzione ConvertSidToStringSidW):

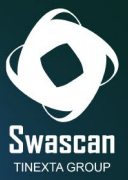

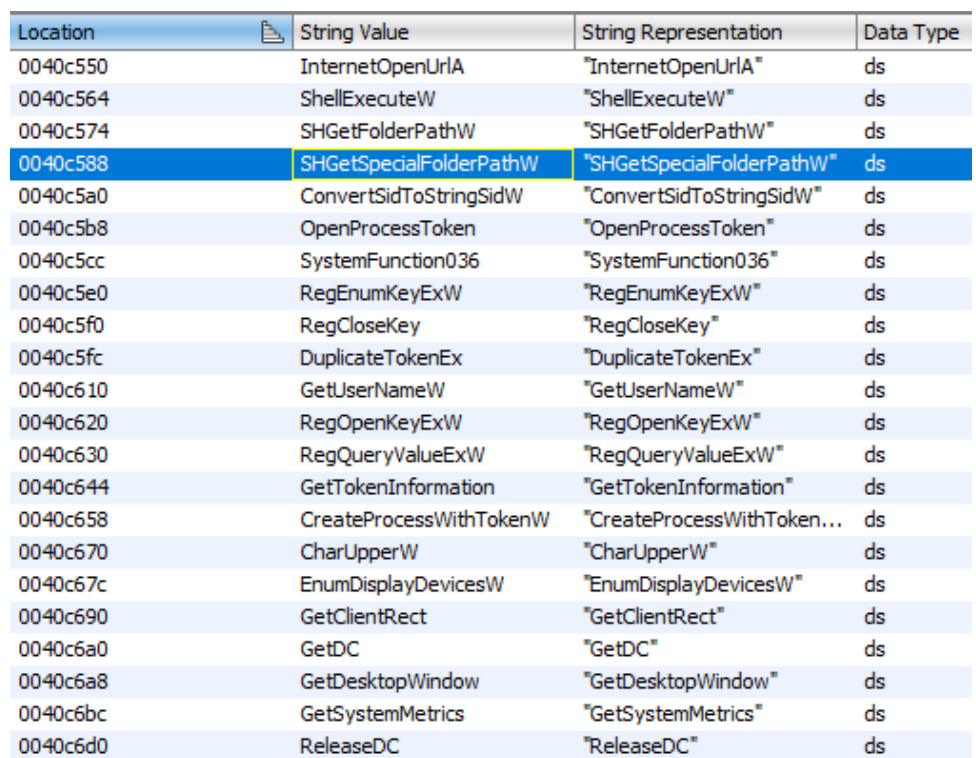

Le funzioni CryptStringToBinaryA, CryptStringToBinaryW, CryptBinaryToStringW e CryptUnprotectData vengono richiamate per le consequenziali operazioni di cifratura e decifratura dei dati ottenuti e dei parametri per le connessioni C&C. Vi sono poi riferimenti alle istanze di Telegram, Signal e Discord, inclusi nel contesto di data stealing:

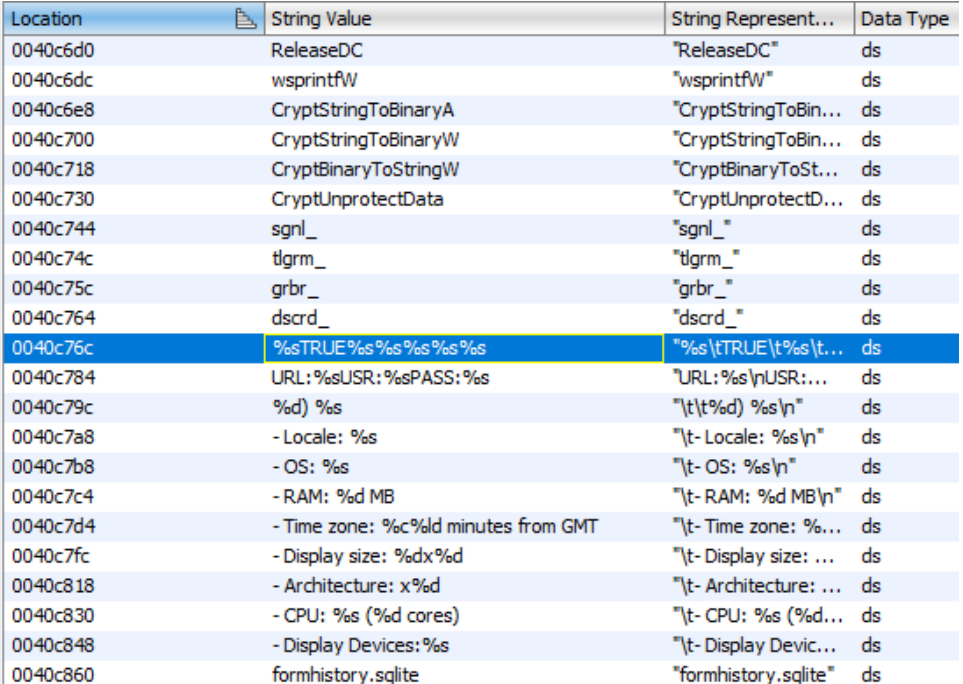

A seguire un dettaglio inerente al file formhistory.sqlite, il quale contiene riferimenti ai dati autofills di browsers. Oltre alla DLL sqlite3.dll viene droppata ed utilizzata anche la libreria nss3.dll al fine di procedere

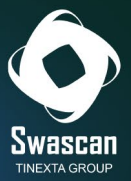

con le fasi di data exfiltration. L'attributo "scrnsht\_" è inerente, invece, agli screenshots effettuati dall'information stealer per collezionare informazioni anche in "formato immagine":

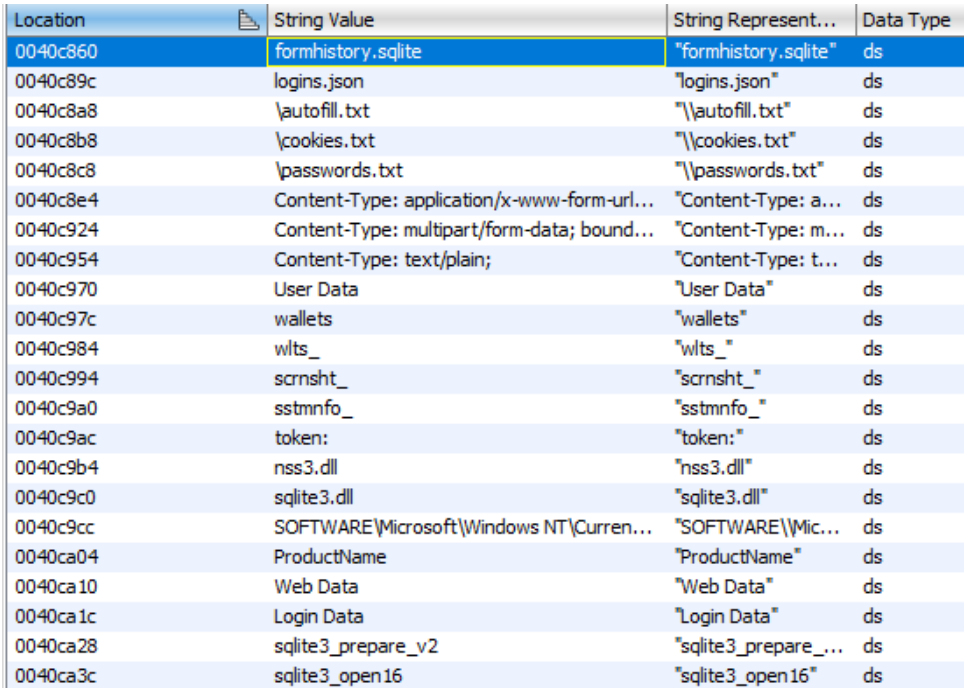

All'interno delle stringhe si possono notare due attributi che risultano essere individualizzanti della configurazione di Raccoon e dell'host infetto, passati come argomenti anche nella prima richiesta POST al proxy:

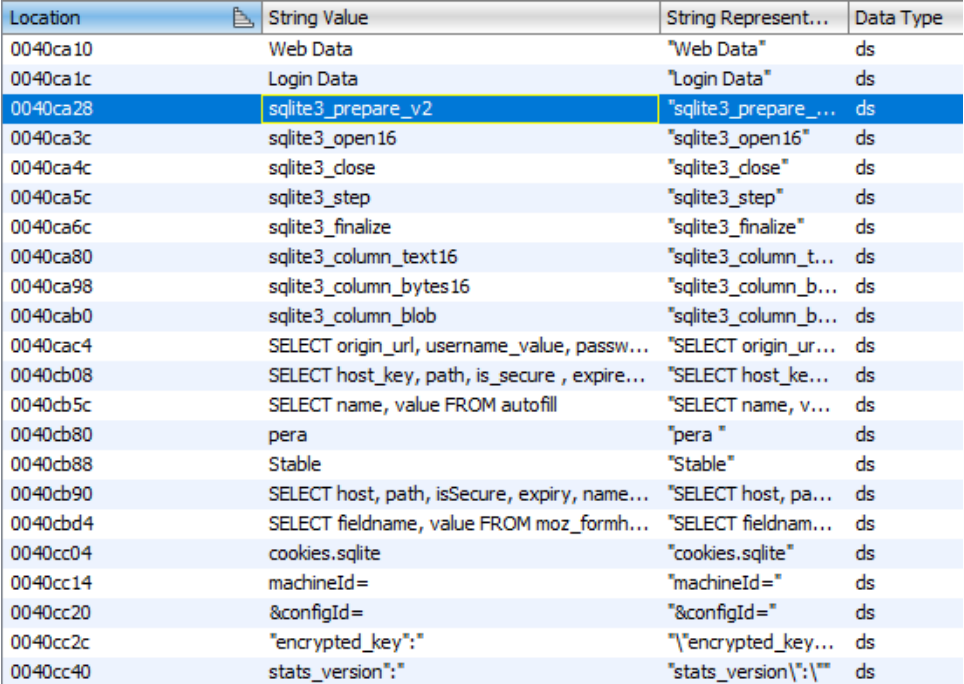

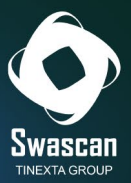

Qui ulteriori riferimenti all'attributo encrypted\_key, aggiunto con backslash concatenato, il GUID dell'host infetto, successivamente si nota la query SQL utilizzabile per sottrarre i dati di carte di credito, funzioni PK11 per la decryption degli attributi e gli attributi di rete hostname e httpRealm:

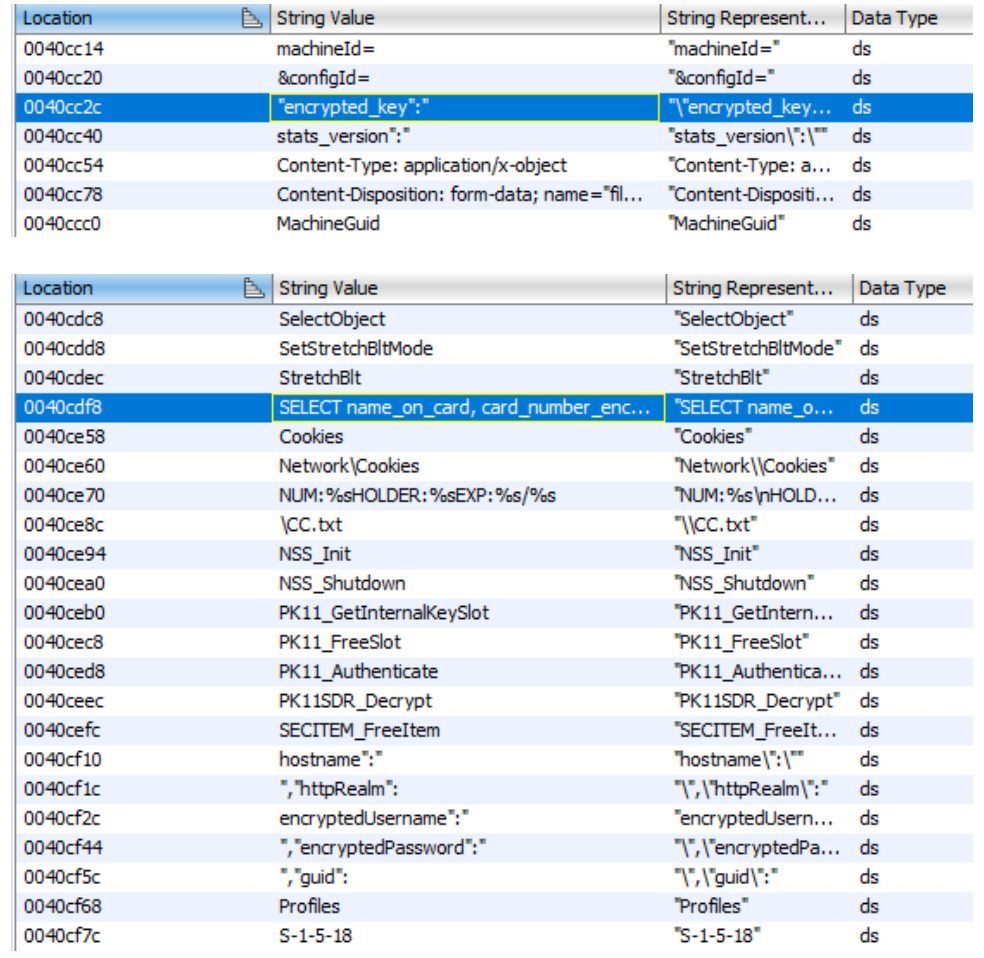

Il configID è iden�ficabile come stringa hardcoded all'interno del malware stesso, gli useragents DuckTales e AYAYAYAY1337 vengono utilizzati per autenticazione contestualmente alla richiesta POST verso l'indirizzo IP del proxy:

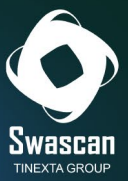

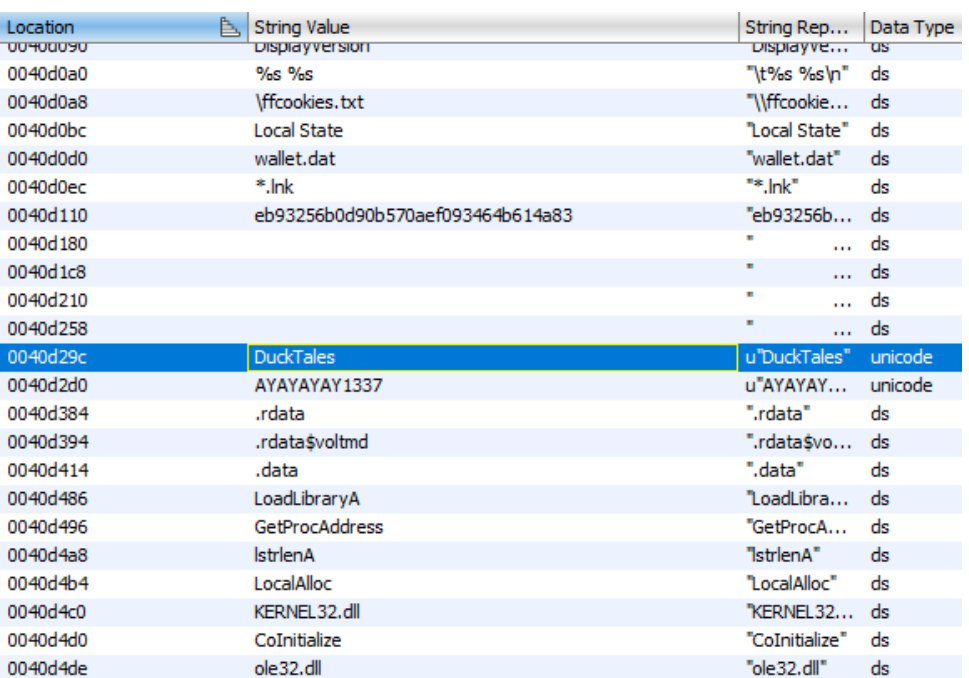

Si riportano di seguito ulteriori stringhe estraibili facenti riferimento alle medesime peculiarità già citate, ovvero files enumeration, creazione di mutex, environment e system information discovery, connessioni C&C, funzioni di encryption e decryption, user e token information gathering, data stealing ed exfiltration mediante queries SQL con la libreria sqlite3.dll e riferimenti all'estensione del browser di cryptocurrencies MetaMask:

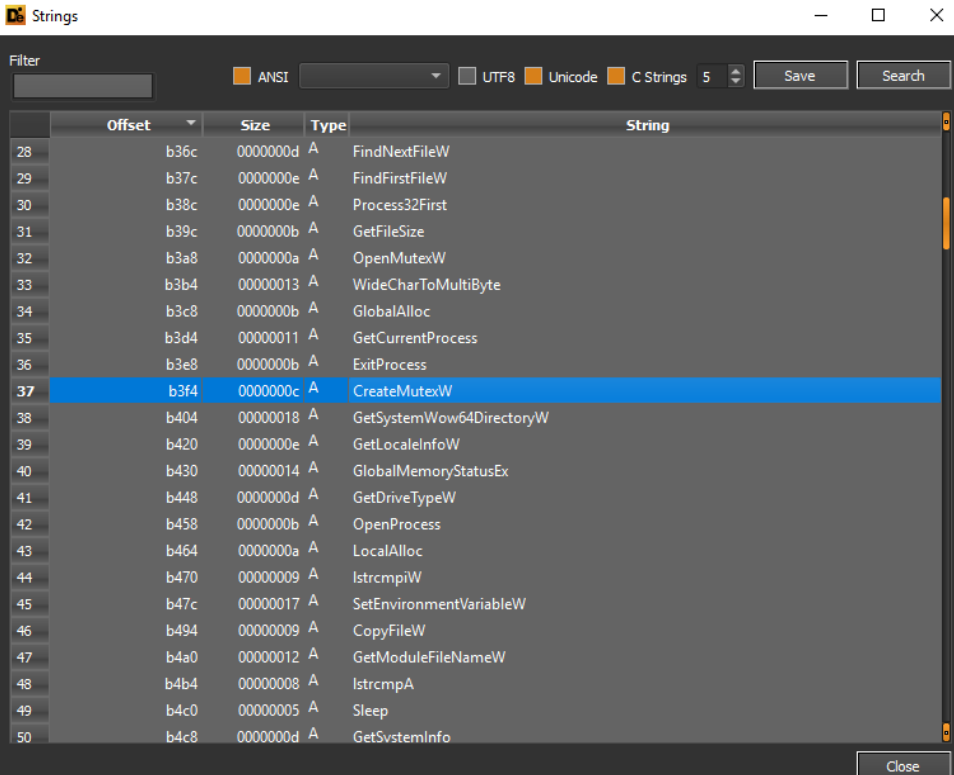

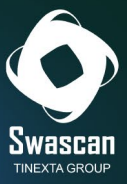

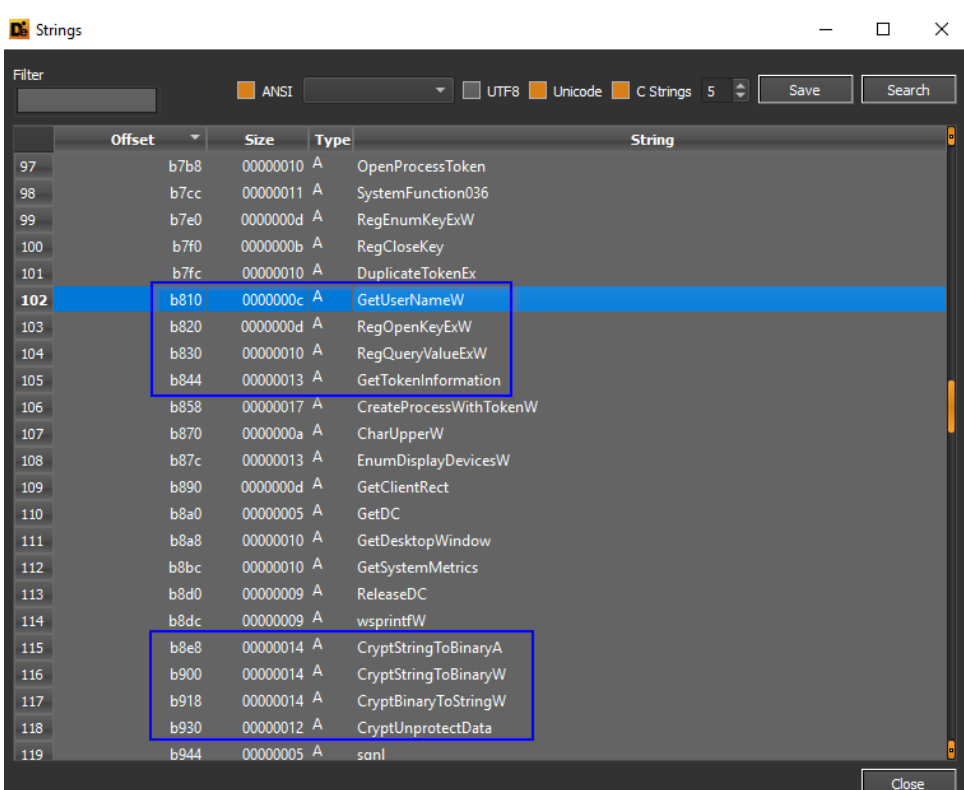

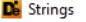

 $\Box$  $\mathord{\times}$ 

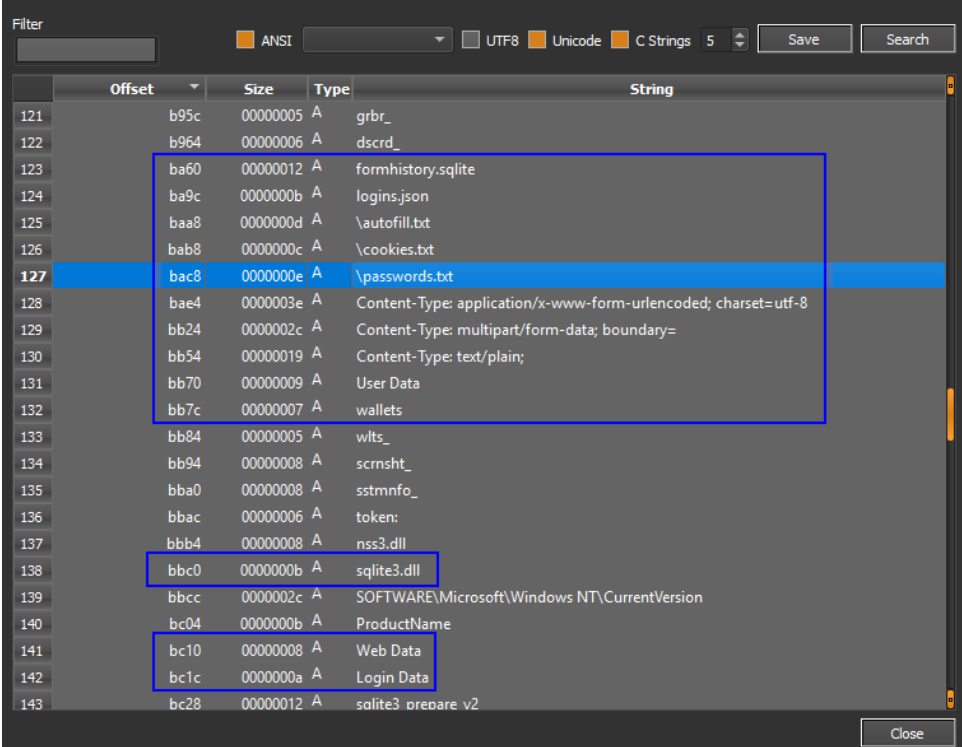

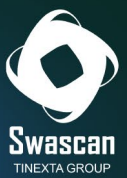

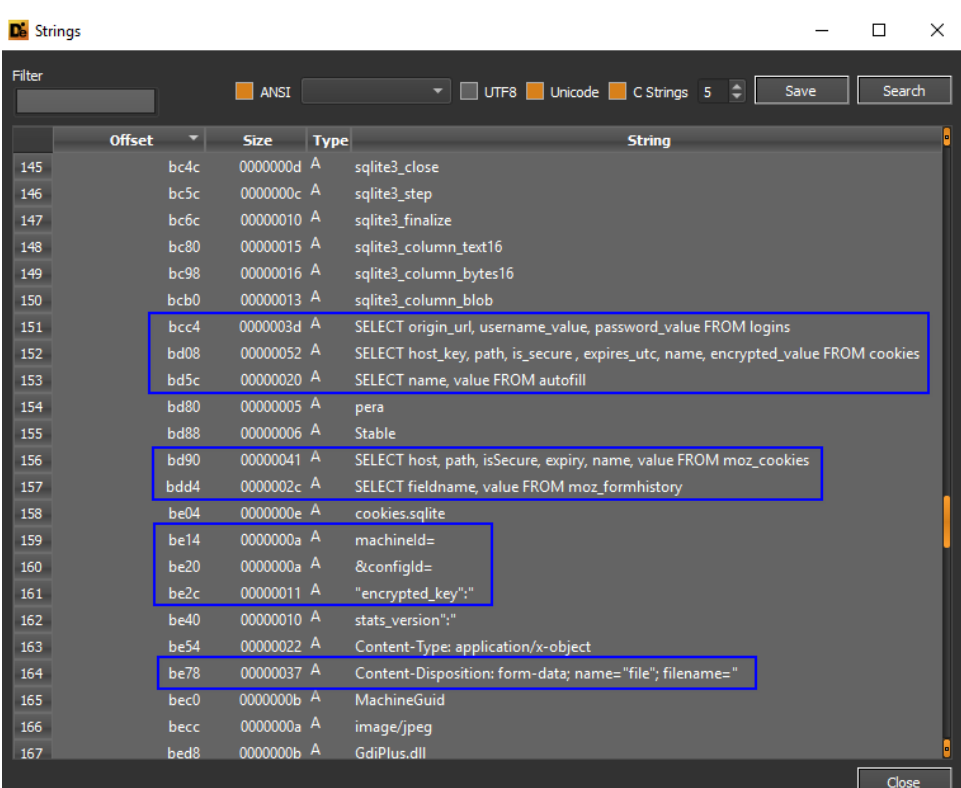

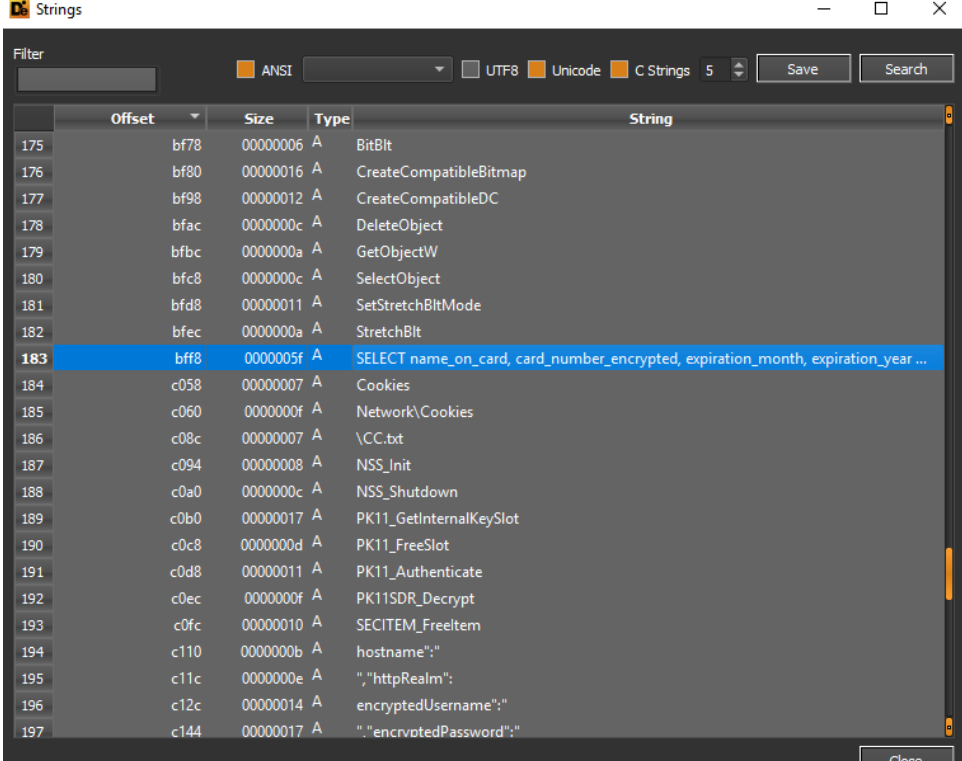

Anche la libreria DLL di Raccoon Stealer (2.1.1.1.dll - b0a99b3fabf3d3c766cd6c6589dfe3e7) contiene le medesime funzioni e peculiarità dell'eseguibile, nonché i medesimi indicatori sospetti:

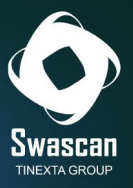

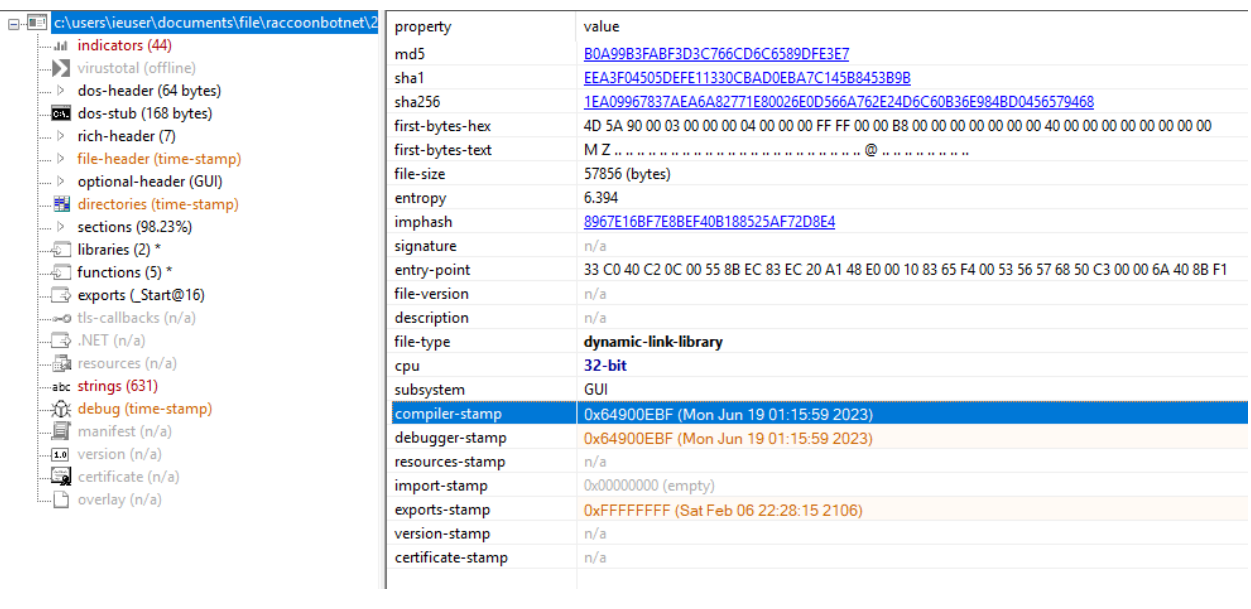

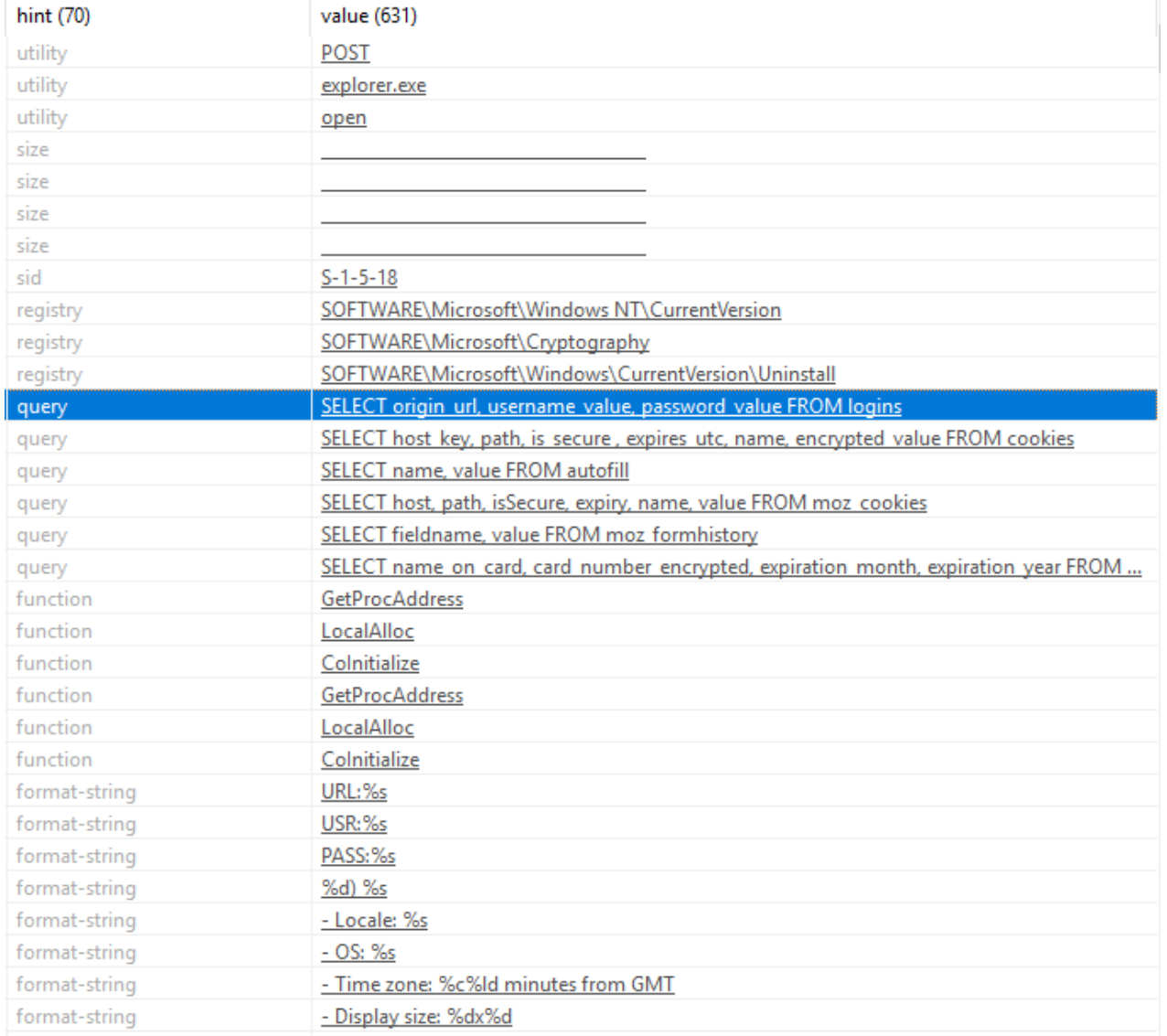

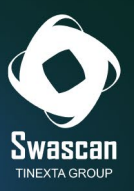

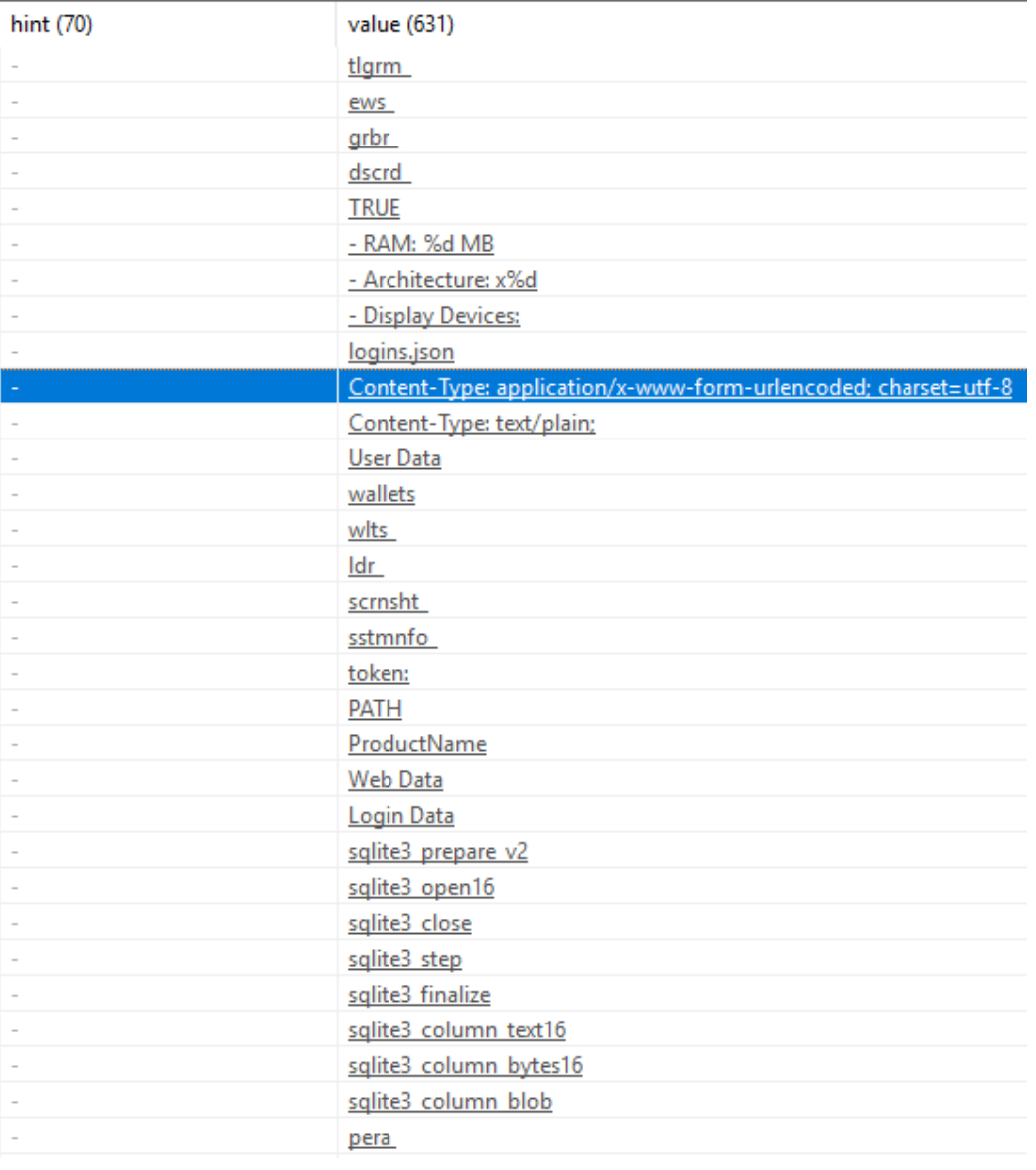

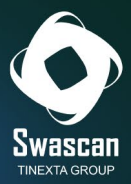

# <span id="page-49-0"></span>**Conclusioni**

Questo viaggio all'interno del portale del malware infostealer Raccoon ha mostrato come sia possibile ottenere facilmente, senza alcun requisito tecnico avanzato ma solamente investendo una piccola cifra iniziale, un *Malware as a Service* a disposizione di chiunque ne faccia richiesta.

Un malware che, una volta eseguito a bordo della macchina vittima, laddove l'antivirus non se ne accorga, riesce a raccogliere ed estrapolare numerose informazioni sull'endpoint e sull'utente, come:

- Hostname
- IP
- Username
- Password
- Cookie navigazione browser
- Screenshot
- Wallet cryptovalute
- Carte di Credito
- Chat Social Network

Tutte le informazioni raccolte vengono quindi inviate ad un centro di Comando e Controllo (proxy), collegato a sua volta ad un main proxy, e indicizzate all'interno del portale "raccoon.biz", dal quale sono poi velocemente ricercabili e consultabili.

L'integrazione diretta con Telegram, poi, rende ancora più immediata la consultazione dei dati trafugati (che vengono automaticamente ricevuti via chat, senza neanche il bisogno di collegarsi al portale).

Una infrastruttura "semplice" per l'utente che ne faccia uso, ma complessa nella sua struttura, formata da backend in grado di compilare malware "custom" (contenente l'IP del C&C "hardcoded" nel codice) con un semplice click dell'utente.

Un business criminale che ha portato negli ultimi due anni a compromettere milioni di endpoint, esfiltrando e rivendendo poi migliaia di credenziali, di documenti di identità, di wallet e di carte di credito, spesso all'insaputa dei legittimi proprietari che il più delle volte restano ignari dell'accaduto fintanto che una notifica da parte della banca non li avvisi dei pagamenti fraudolenti effettuati dall'attaccante.

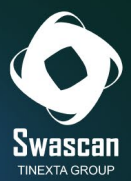

# <span id="page-50-0"></span>**Indicators of Compromission (IoCs)**

- 2.1.1.1.dll (b0a99b3fabf3d3c766cd6c6589dfe3e7)
- 2.1.1.1.exe (5b75248a42610c18825ff2065a60cd4f)
- 23.134.168.112 (proxy)
- 212.71.232.100 (proxy main)
- Eb93256b0d90b570aef093464b614a83 (configID)
- DuckTales (UserAgent)
- AYAYAYAY1337 (UserAgent)

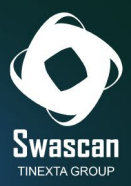

## <span id="page-51-0"></span>**About us**

**Swascan** è una Cyber Security Company nata da un'idea di Pierguido Iezzi e Raoul Chiesa.

La prima azienda di Cyber Security Italiana proprietaria di una piattaforma di **Cyber Security Testing e Threat Intelligence,** oltre ad un **Cyber Competence Center** premiato con numerosi riconoscimenti nazionali e internazionali dai più importanti player del mercato IT e non solo.

Da ottobre 2020, **Swascan** è parte integrante del Gruppo **Tinexta S.P.A.** azienda quotata sul segmento STAR di Borsa Italiana

**Swascan** è diventata protagonista attiva del **primo polo nazionale di cyber security**: non solo una azienda, ma un gruppo italiano, un nuovo hub nazionale specializzato nei servizi di identità digitale e sicurezza digitale.

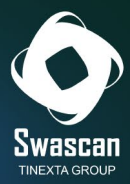

## **Analysis by:**

Dario Buonocore Fabrizio Rendina Fabio Pensa

## **Editing & Graphics:**

Federico Giberti Melissa Keysomi

## **Contact Info**

Milano +39 0278620700 www.swascan.com info@swascan.com Via Fabio Filzi, 2b, 20063, Cernusco sul Naviglio, MI